# UNIVERZITA PALACKÉHO V OLOMOUCI PEDAGOGICKÁ FAKULTA

Bakalářská práce

2020 Patrik Janošťák

## UNIVERZITA PALACKÉHO V OLOMOUCI

## PEDAGOGICKÁ FAKULTA

Katedra technické a informační výchovy

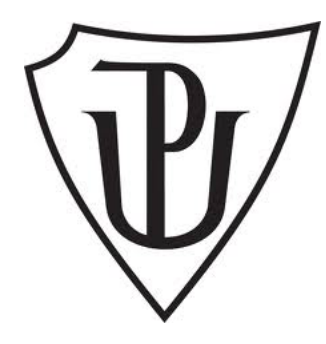

## Bakalářská práce

Patrik Janošťák

Rozvoj technické představivosti v prostředí CAD

Olomouc 2020 vedoucí práce: doc. PhDr. Milan Klement, Ph.D.

Prohlašuji, že jsem bakalářskou práci vypracoval samostatně s použitím odborné literatury a pramenů, uvedených na seznamu, který je součástí této práce.

V Olomouci dne 1. července 2020

………………………………….

Patrik Janošťák

#### **Poděkování**

Mé poděkování patří vedoucímu bakalářské práce doc. Ph.Dr. Milanu Klementovi, Ph.D. za jeho cenné rady, připomínky a metodické vedení.

## Obsah

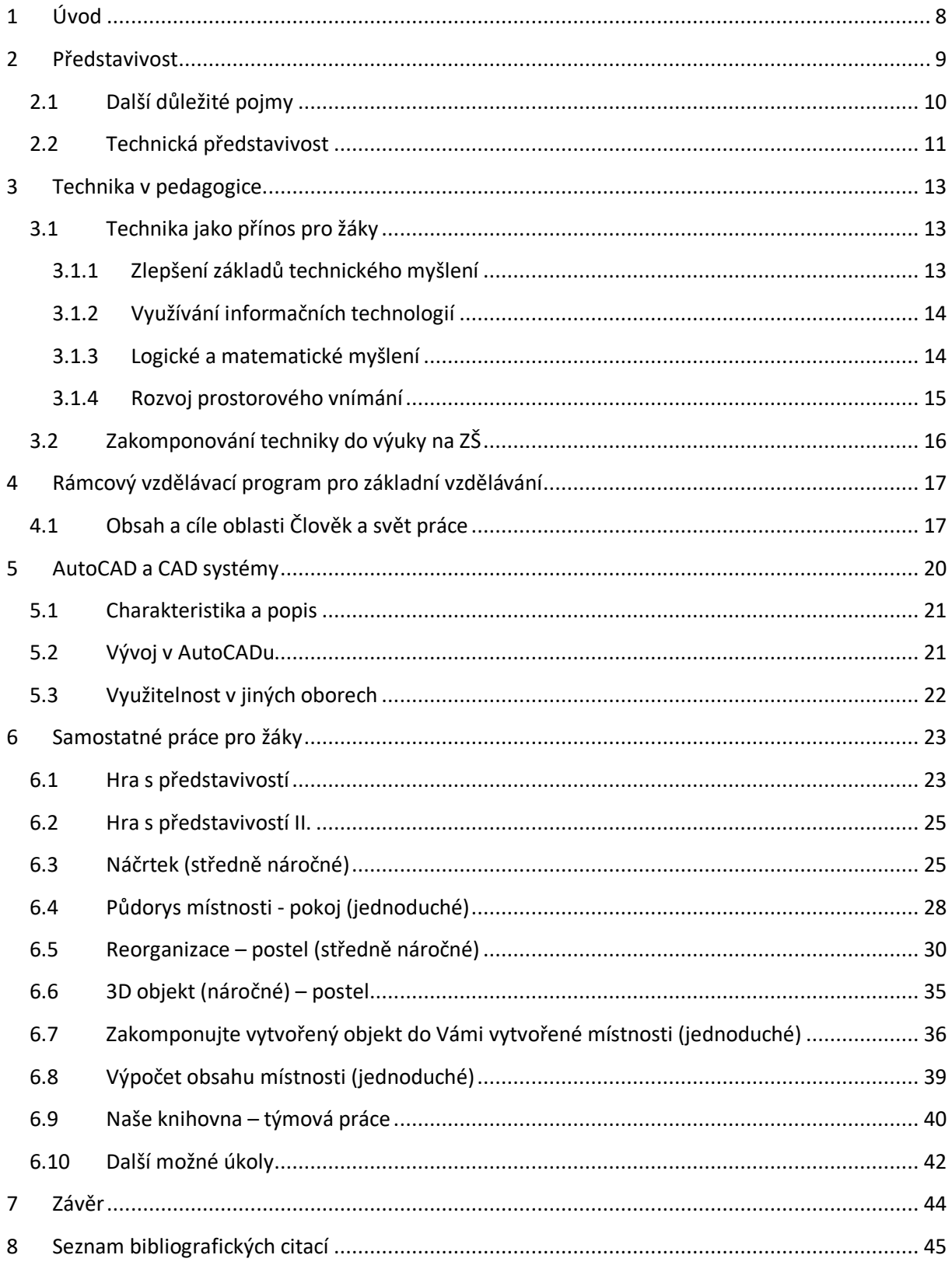

## Seznam ilustrací

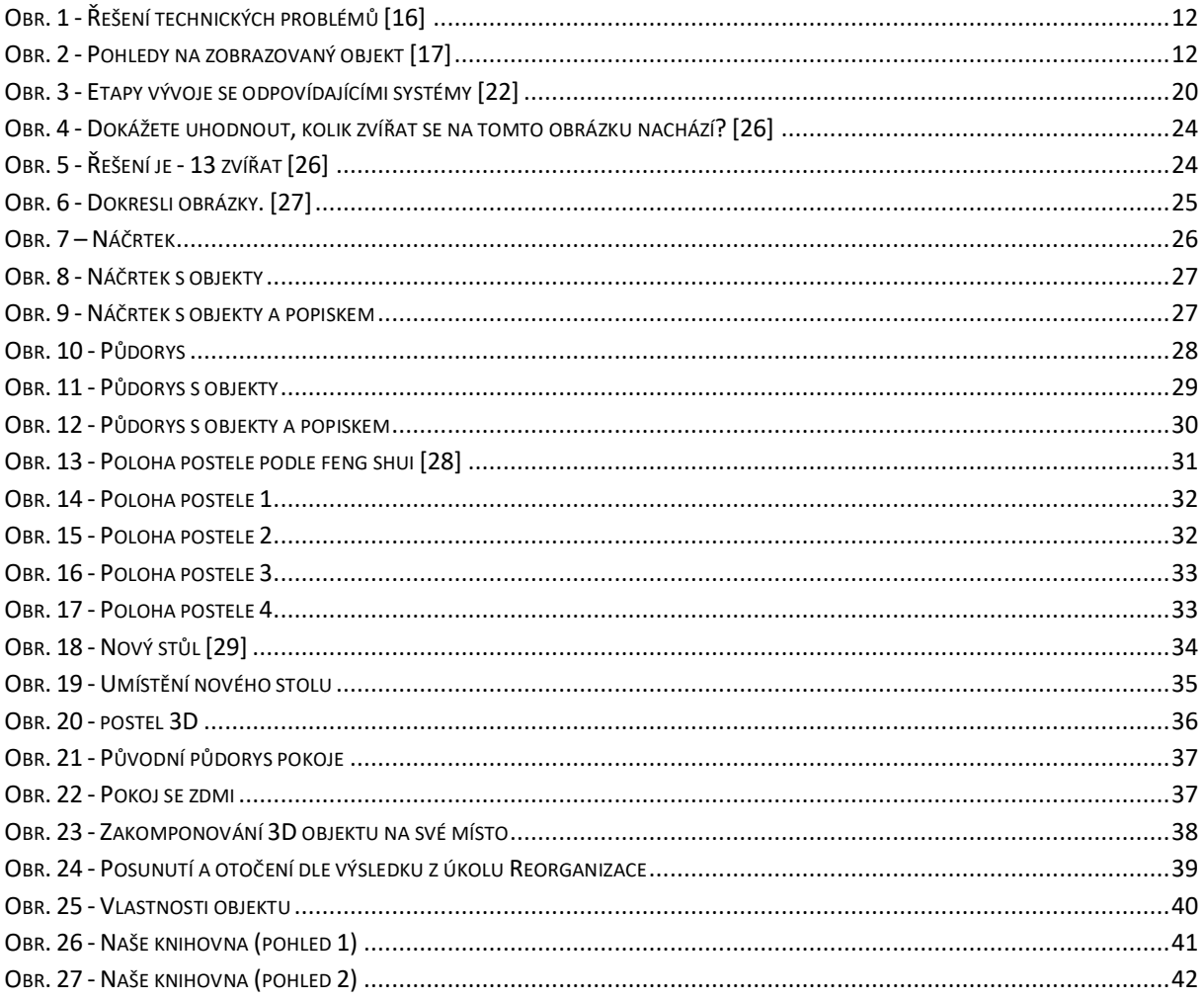

## **Seznam použitých symbolů a zkratek**

- 2D two-dimensional
- 3D three-dimensional
- CAD computer aided design
- CAM computer aided manufacturing
- CAP computer aided programming
- CAA computer aided automation
- CAQ computer aided quality
- CAR computer aided requirements capture
- CAE computer aided engineering
- COM component object model
- CIM computer intergarted manufacturing
- DCL dialog control language
- RVP rámcový vzdělávací program
- RVP ZV rámcový vzdělávací program pro základní vzdělávání
- ZŠ základní škola

## **1 Úvod**

Co mám na mysli pod pojmem "rozvoj technické představivosti"? Pro některé učitele je praktikování kreativity důležité, zatímco pro jiné to je pouze vzor myšlení, které má přednosti nebo jen forma společenského života.

Učitelé mají své vlastní způsoby. Jak klást otázky, řídit odpovědi, nastavovat úkoly, vybírat knihy, barvy, kostky a další učební materiály, organizovat psací stoly a psát na tabuli a to vše je část odlišných způsobů, jak každý učitel dělá nebo provádí představivost ve své třídě. Důležité však je, že všechny tyto způsoby jsou učiteli vnímány jako představivost. Jinými slovy, "představivost" lze použít k označení různých praktik a lze ji provést různými způsoby, ale to neznamená, že se může odkazovat na cokoli.

Každý učitel si představí cíle výuky odlišně. Učení nebo rozvíjení představivosti souvisí se způsoby představivosti, a tedy formulace úkolů ve výuce. Jinými slovy, učitelé vždy využívají svoji představivost, jak učí, nejprve aby vytvořili tvar toho, co mají v úmyslu udělat, a za druhé, aby jim umožnili dosáhnout tohoto cíle. Každý z nich má určitý obraz o tom, co jsou děti, a považuje za cíl výuky uvolnění určitého souboru potenciálů. Tyto představy o vyučování nejsou způsobeny typem školy, ve které učitelé pracují. Každý učitel má vlastní představu o tom, jaký typ znalostí a jaký typ představivosti je pro děti vhodný a nezbytný. K dosažení tohoto cíle pak používají vlastní představivost.

Rozvoj technických oborů se za posledních pár let na základních školách takřka nezměnil. Dětem chybí více představivost, a hlavně technické znalosti. Technologie jdou dopředu a znalostí je čím dál více. Studenti by měli rozvíjet své dovednosti pro vytváření mentálních vizualizací trojrozměrných objektů a rozvíjet své technické dovednosti kreslení. Právě tomu napomáhají fyzikální a počítačem generované modely jako je v našem případě AutoCAD. Představivost a její rozvoj má velikou budoucnost. Vývoj jde pomalu dopředu a chybí inovace. Ve školství by měla dle mého názoru nastat revoluce. Nejsem zastánce učení teorií jako jsou práva a zákony škol, které si mohu během pár vteřin "vygooglit". Mozek se dá namáhat i přínosnějším způsobem. "Představivost je důležitější než vědomosti." - Albert Einstein.

Výstupem práce rozhodně není tvorba nového předmětu, ale motivace k odlišné výuce v prostředí CAD, která má na základních školách dát žákům představu o technice, jejím využití a rozvinou jejich orientaci i myšlení. Cíl bakalářské práce je také podpořit technické vzdělávání na základních školách a rozvoj vědomostí z hlediska logiky, geometrie a vnímání věcí kolem sebe. A s tím také související rozvoj představivosti. Vše pomocí úkolů, praktických cvičení a her.

### **2 Představivost**

Představivost nebo také imaginace je psychický proces, který se odehrává v naší mysli a jeho schopností je vytvořit nový obraz nebo jev čehokoliv, na co pomyslíme. Děje se tak na základě dříve získaných informacích – toho, co jsme viděli, slyšeli, cítili či zažili. Takovému obrazu či jevu se říká představa. Představa je tedy obsah vědomí. [1]

Představivost má velký vliv na tvůrčí činnost stejně jako fantazie a tvořivost. Můžeme ji dělit na aktivní, pasivní a receptivní. Aktivní je taková, kdy vědomě přetváříme a sami rozhodujeme, co chceme měnit v našich představách. Mezi receptivní patří například naše sny, používá se během relaxačních cvičení, kdy nedobrovolně a bez žádného úsilí vytváříme v naší mysli obrazy. [2]

Naše představivost umí fantazii a myšlení, řeší psychické a kognitivní problémy, dává nám potěšení a porozumění.

Hloubka představivosti je u každého individuální, navíc však je součástí kultury a často distribuovaná v čase a uvnitř komunity. Obsah představivosti je reprezentován mnoha kulturními zdroji: obrazy, příběhy, knihy, filmy, hry a dalšími. Nejvíce představivost proudí docela předvídatelně podél proudů současné kultury. Horizont představivosti jednotlivce je tedy částečně stanovena společností. Schopnost představit si sebe sama na místě jiné osoby je velmi důležitá pro sociální vztahy a porozumění.

Představivost ne vždy vede k akci. Občas se staví na minulosti a někdy je bezvýznamným sněním. Ale i v takových případech má síla představivosti schopnost vyvolat určité pocity nebo skutečně uniknout určitým pocitům. [3]

Má tedy vliv na pocity a ty pak ovlivňují změnu chování a také postoj vůči druhým. Může mít nejen dobrý, ale dokonce i velmi špatný vliv na celé lidstvo, neboť dochází ke kognitivní disonanci, o které se však dozvíme více později.

Na základě představivosti budeme plnit zadané úkoly, rozhodovat o estetice a také o postupu tvoření. Využívat tedy budeme představivost aktivní. Například při zadání "Nakreslete vysněný stůl." se každému v první vteřině vybaví deska se čtyřma nohama a následovat bude například nějaké zpestření – barva, rýhy, záhyby a tak dále. Každý má jiné myšlení a výsledky detailů by měl být u každého odlišný. Během práce je zásadní si umět představit, jaký bude výstup naší tvorby. Různé druhy práce vyžadují různé druhy vizualizace. Mohou nám pomoci nákresy nebo vývojové diagramy. Ať už je projekt jakýkoliv, hodnota vizualizace spočívá v nalezení nejlepšího způsobu, jak postupovat, aniž by docházelo k chybám. Je také prospěšná v hledání alternativních řešení nebo nových nápadů. Vizualizace je zásadní pro kreativitu ve vědě a technických oborech stejně jako představivost.

Samostatná tvorba je pro rozvoj představivosti prioritou tohoto tvoření. A na rozdíl od znalostí, které jsou omezené, tak představivost nemá hranice.

## **2.1 Další důležité pojmy**

Existuje mnoho pojmů, které jsou propojeny s představivostí nebo psychologií kolem ní. Detailnímu popisu a definicím se zabývá v jiných oborech jako je například psychologie. Avšak měli bychom zmínit alespoň ty nejdůležitější a nejzajímavější z nich, který jsme už použili anebo teprve budou použity v dalších částech textu.

**Tvořivost** je pojem úzce spojený s představivostí. Jeho synonymem je kreativita a jedná se o tvoření nových technických, kulturních, materiálních i duchovních hodnot a lze ji uplatnit kdekoliv, v každodenních aktivitách i různých oborech. [4]

E. P. Torrance1 vytvořil test (**Torranceho test**, který umožnuje získat informace o flexibilitě a rigiditě myšlení i dokonce analyzovat osobnost. [5]

Testy se skládají ze 3 částí: [5]

- 1. přiřadit černou fazoli, aby se dokončil obrazce "který nenakreslí nikdo jiný" a neobvykle a vtipně jej pojmenovat
- 2. dokreslit 10 nedokončených kreseb
- 3. vytvořit různé obrázky z 36 totožných kruhů

**Fantazie** je základem umělecké tvořivosti, ale především je to schopnost, která spočívá v tvorbě nových, dosud neznámých či neskutečných útvarů na základě kombinací představ. V duševním životě člověka může mít funkci náhradního uspokojení – lze nahradit touhy i takové, jenž nelze uskutečnit. [6]

**Kognitivní disonance**, jak už jsme zmínili na předchozí stránce, je teorii, kterou popsal psycholog L. Festinger<sup>2</sup> a lze ji považovat za nejvlivnější teorii v sociální psychologii. Je založena na nesouladu či rozporu názorů, postojů, chování nebo přesvědčení mezi lidmi.

Mohou nastat tyto druhy stavů:

- irelevantní
- konzistentní
- disonantní

Irelevantní elementy se mezi sebou neovlivňují, takže nedochází k žádnému působení. Konzistentní je stavem souhlasným a disonantní pak vyvolává napětí a neklid. Posouzení těchto stavů je vysoce subjektivní a ovlivňovat je mohou normy, kulturní hodnoty i daný kontext situace [7].

**Vjem** je reprezentace objektu v našem mozku vytvořená na základě toho, jak objekt působí na naše smysli. [8]

 <sup>1</sup> Ellis Paul Torrance (1915-2003) byl americký psycholog

<sup>2</sup> Leon Festinger (1919 - 1989) byl americký sociální psycholog

**Halucinace** jsou vjemy, které vznikají bez objektivního smyslového podnětu. Podle smyslových orgánu, kterých se týkají, dělíme halucinace na: [9]

- zrakové
- čichové
- sluchové
- hmatové

U lidí, kteří jsou psychicky zdraví je výskyt halucinací zcela výjimečný. Může se tedy jednat o závažnějších duševních poruchách. Nepravá halucinace (pseudohalucinace) nastává pro uvědomění si, že se jedná o klamný vjem, nikoli obraz reality. [10]

Halucinace pak můžeme dále dělit podle obsahu a rozsahu na halucinace: [10]

- elementární (jednoduché)
- komplexní (složité)
- kombinované
- asociované

**Iluze** jsou běžným zkresleným vjemem, který se vyskytuje během poruch vědomí. Na rozdíl od halucinace vznikají iluze poruchou myšlení, nikoliv vnímání. Příkladem takového vjemu je například odraz rodinného příslušníka v tváři cizího člověka. Pseudoiluze pak je zaujmutí kritického postoje nemocného k pravým iluzím. Důsledkem iluze může vniknout blud neboli nepravé přesvědčení. [11]

Iluzi může být dělena stejně jako halucinace podle týkajících se smyslových orgánů na:

- zraková
- čichová
- sluchová
- hmatová
- pohybová
- útrobní

**Intuice** je poznávací dění, které vychází spontánně, a to s pocitem jasnosti a jistoty. Intuice je tedy jednání bez použití logiky a racionálního myšlení. [12]

**Myšlenka** je dílem nebo tvorbou našich mentálních činností (myšlení). [13]

## **2.2 Technická představivost**

Technická představivost je schopnost člověka vytvořit si představu o prostorovém uspořádáním světa či objektů a tuto představu využívat při práci a v tvořivých aktivitách. [14]

Její charakteristikou je umění si představit doposud neexistující výrobek ve finální podobě i funkce ve všech interakcích výrobku s jeho uživatelem i s prostředím. [15]

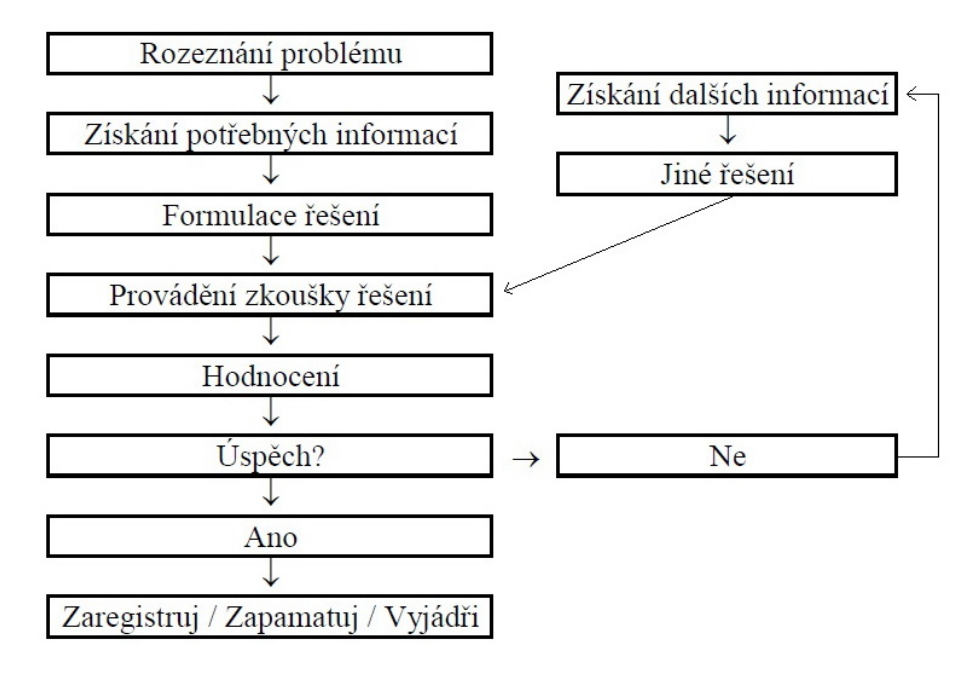

Pro řešení takových technických problému je vhodné si stanovit postup.

Obr. 1 - Řešení technických problémů [16]

Schopnost využívat technické představivosti je důležitá jak v procesu předávání znalostí studentům, tak v rozvoji logického, tvořivého a abstraktního myšlení. Právě těmito úkoly se budeme zabývat. Nejen tedy tvorbou objektů, ale i jeho přemísťování či otáčení.

Vnímání objektů a jejich zobrazení má souvislosti s promítáním. Objekt může být promítán až na 6 průměten, které jsou vzájemně kolmé. [17] My právě budeme využívat převážně pohled shora a budeme jim zobrazovat objekty v místnostech.

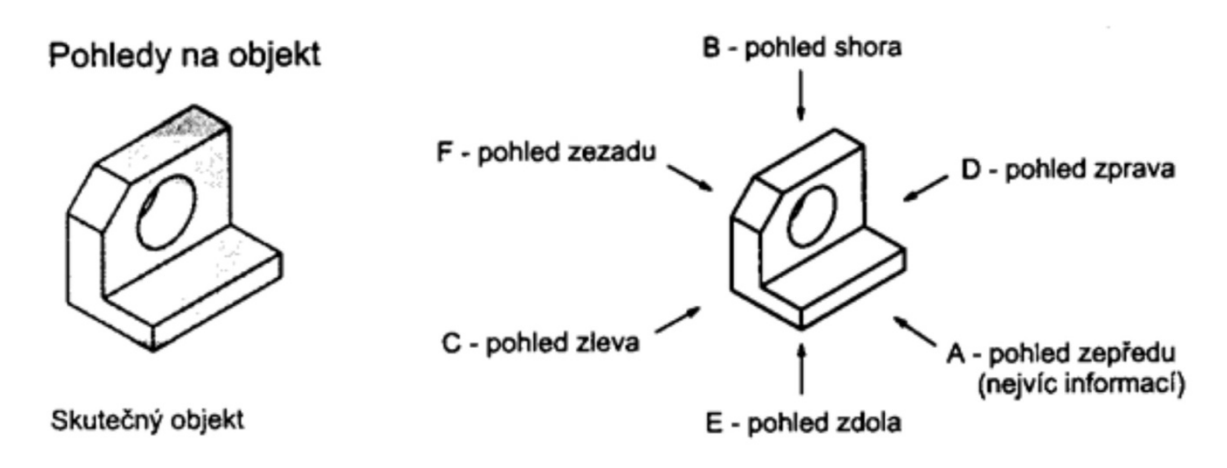

Obr. 2 - Pohledy na zobrazovaný objekt [17]

### **3 Technika v pedagogice**

Technika je veškerá lidská činnost. Na základních školách se setkáváme pouze s pracovními činnostmi. Tam samozřejmě spadá mnoho podkategorií, které určuje RVP, jedná se o práce s drobným materiálem, konstrukční činnosti, pěstitelská práce a ve vyšších ročnících navíc také práce s technickými materiály, design a konstruování, provoz a údržba domácnosti, využití digitálních technologií.

Na předměty změřené už na konkrétní odvětví, jako je například strojírenství, architektura atd. se setkáme pouze na speciálních oborech k tomu určených nebo na gymnáziích. Jsou to předměty typu technické kreslení, deskriptiva, matematika, fyzika, materiály, technologie, konstrukce a mnoho dalších.

Technika se vyvíjí po staletí ve vědních oborech, předmětech k zábavě i ve všedním užívání. Je mnoho různých technických předmětů, které svým vývojem usnadňují a ovlivňují život celé lidské sféře. Mezi výsledky vývoje v této sféře patří například dalekohledy, gramofony, barometry, mikroskopy, váhy, rádia, hrací skříňky, fyzikální a matematické pomůcky, fotoaparáty, telefonní přístroje, a další.

Střední školy trápí nedostatek pedagogů pro výuku technických předmětů. Plat technika, který pracuje v učitelské sféře se nedá srovnat s platem u soukromých firem. Pouze v nezbytných případech školy mohou přijmout nekvalifikovaného technika na pozici učitele. Nejedná se pouze o odborné střední školy, ale také o gymnázia. Týká se to škol ve všech krajů a podle výpočtů v nejbližších čtyř letech bude velká poptávka po nových kantorech. [18]

### **3.1 Technika jako přínos pro žáky**

Technické předměty pomáhají rozvíjet teoretické i praktické znalosti a mají celkový vliv na rozvoj myšlení. Studenti musí provádět různá cvičení, kreslí schémata a učí se zákony. Čelí nepřesnostem a problémům během výpočtů. To vše nejen z knih a učebnic, ale i z reálného života.

#### **3.1.1 Zlepšení základů technického myšlení**

Každý si je vědom důležitosti technického vzdělávání. Mělo by mít největší prioritu, protože vybízí uchazeče k tomu, aby přišli s jejich potenciálem. V každém jednotlivci buduje úroveň důvěry a pocitu sebeúcty. Pokud má země dostatek svých kvalifikovaných pracovních sil, nebude záviset na jiných zemích nebo na spolupráci s rozvinutými zeměmi.

Věda a technologie ovlivnily téměř každou část lidské společnosti a dnes už si lidé nedokáží život bez nich ani představit. K naplnění potřeby moderní doby by se vzdělávací systém měl zaměřit nejen na technické znalosti, ale také na praktické.

Technologie ovlivňuje každou fázi lidského života. Jejich využití ve vzdělávání se zaměřuje na vzdělávání žáků a klade důraz na kreativní myšlení. Vzhledem k tomu, že vysokoškolské vzdělávací instituce mají na zřeteli zjevnou výhodu aplikace technologií ve vzdělávání, snaží se proto o jejich integraci se vzděláváním. Technické vzdělání se stalo často zmiňovaným v této době.

Technické vzdělání přispívá k celkovému vzdělávacímu systému významnou měrou a hraje zásadní roli v sociálním a ekonomickém rozvoji našeho národa. Stávají se nepostradatelnou součástí našeho života. Pokroky v oblasti vědy a techniky dnes učinily život sofistikovaným, a navíc zlepšily kvalitu života. Tyto technické oblasti potřebují podporu vysoce kvalifikovaných odborníků, a proto by uchazeči technických škol měli být předem připraveni, aby se stali součástí rychle se měnícího a postupujícího světa.

Technická výchova se může vyrovnat s rostoucími požadavky rostoucí společnosti a plnit její mnohonásobné požadavky. S konvenčními metodami a stereotypovým všeobecným vzděláním lidé nezískávají nic, co by přispělo k pokroku a prosperitě lidské společnosti.

#### **3.1.2 Využívání informačních technologií**

Informační technologie nazýváme systémem programů, postupů, aktivit a metod, kterými realizujeme maximální využití blízkých i vzdálených zdrojů, a to prostřednictvím komunikace v počítačových sítích s cílem najít optimální řešení stanovených problémů nebo dosáhnout svoje záměry či potřeby. [19]

Moderní technologie a digitalizace obklopuje nevyužitý potenciál pro tvorbu nových dovedností a realizaci kreativních myšlenek. Stále jsem ve fázi, kdy nás obklopují digitální technologie a nabízejí nám obrovský potenciál pro kreativní učení, a to ve všech oblastech vzdělávání. Měli bychom podporovat mladší generaci, aby si vytvářeli kladný vztah k moderním technologiím, protože právě ony mají a budou mít za následky rychlého růstu ekonomiky a rozvoje v naší zemi. "Digitální technologie by neměly nahradit naši schopnost ptát se, experimentovat a řešit problémy." [20]

Využitím počítače se budeme snažit vizualizovat naše vjemy – měnit prostředí, ve kterém bydlíme. Bohužel informační technologie zatím tak daleko nesahají, aby nám určil, co je pro nás nejvhodnější a zlepšili kvalitu našeho života.

Už téměř ve všech oborech se pro lepší představu využívají počítače, a právě v nich bychom měli vidět budoucnost a pracovat s nimi, společně s technickými vědami, co nejdříve.

#### **3.1.3 Logické a matematické myšlení**

Matematické vzdělávání patří mezi nejdůležitější faktory ve vývoji a formování osoby, který je z velké části založen na empirických zkušenostech dítěte získaných v předškolním období a ve stadiu základního vzdělávání. Naše úkoly umožňují seznámit děti se základy

geometrie s využitím jejich zkušeností a rozvíjení matematické intuice, prostorového uvědomění a logické myšlení. "Logika vás dostane z bodu A do bodu B. Představivost vás dostane kamkoli." - Albert Einstein

Plno logických úvah související s matematikou může být pro samotný život velmi důležité. Například v praxi představa o jednom kubíku dřeva – je to vlastně metr v 3d prostoru, ale co kdyby se ten kubík dřeva rozdělil na několik hromádek, dokázali byste určit o jaké množství se jedná? Nebo na druhou stranu. Máme-li kilo peří a kilo železa. Co je těžší? Dříve dokázal každý školák správně a pohotově odpovědět, ale v dnešní době se setkáme s takovýma, kteří neví či nad něčem takovým přemýšlí.

Provádění změn či realizace našich nápadů nebo plánů může někdy vézt k lepšímu řešení. Přemýšlení o nákladech, času potřebným k implementaci, použití potřebných nástrojů a zdali jsme schopni uspět a dobře zrealizovat naše nápady.

#### **3.1.4 Rozvoj prostorového vnímání**

Každý námi vytvořený objekt, jak už 2D nebo 3D, bude vycházet se zobrazení shora. Teorie těchto zobrazení jsme si už řekli.

Pro vznik něčeho nového musíte byt inovativní. Chcete-li být inovativní, je nutné použít svoji kreativitu. Strojní inženýři, návrháři, architekti a mnoho dalších ví, že musí být kreativní, aby dospěli ke zlepšení staršího produktu. Mají k dispozici mnoho nástrojů - od tužky a papíru, přes dřevo nebo kov až po CAD. Většinou však využívají svoji fantazii, aby přišli s novým nápadem, a pak je za pomocí těchto nástrojů oživí.

Avšak někdy to není pouze o použití nástroje k vytvoření něčeho nového a inovativního. Někdy musíte použít nástroje kreativním způsobem. A právě prostředí CAD v tomhle není výjimkou. Existují specifické funkce, které AutoCAD může provádět, od kreslení čar a kruhů, k vytváření 3D objemových modelů, až po provádění simulace, jako je analýza konečných prvků. Některé balíčky CAD obsahují knihovny standardních součástí, které můžete ve svém modelu použít (např. V aplikaci Autodesk Revit máte knihovnu typů, tvarů, velikostí oken, která je součástí vašeho architektonického návrhu). Existují také normy, které v mnoha případech musí být v mnoha společnostech a odvětvích splněny. Tyto standardy mohou být ve stylech používaných pro výkresy nebo v průmyslových standardech, které musí být splněny. Ale v mnoha případech můžete být kreativní ve způsobu, jakým používáte CAD.

Pokud potřebujete vyrobit válec, máte k tomu různé způsoby. Můžete vysunout kruh nebo otočit obdélník. Nebo mohou existovat i jiné způsoby. Ale obě tyto metody vytvářejí identické válce. Rozdíl je v jejich metodě. Váš výběr může přijít na to, jaké informace máte nebo budete muset změnit, je to jen na vás. Jde ale o to, že můžete být kreativní v tom, jak něco modelujete v tomto prostředí.

Abyste byli kreativní, tak to nemusí být pouze v nástrojích, které používáte. Někdy je to prostě v tom, jak se díváte na model. V mnoha CAD programech 3D modelování objemů můžete vypnout viditelnost objektů, změnit styl pohledu, otočit nebo upravit metody přichytávání tak, aby bylo možné snadněji vidět a vybrat objekt v modelu. Jde o to, že pomocí CAD nelze provést pouze jeden konkrétní úkol. Využijte svou kreativitu k tomu, abyste ji vylepšili.

V našich úkolech se podíváme na další kreativní nápady při používání CAD. Důležité však je, abychom používali svoji kreativitu nejen v tom, co navrhujete, ale také v tom, jak to navrhujete.

Veškerá naše řešená problematika bude probíhat na základě našeho vnímání okolí neboli prostoru v němž se většinu svého času nacházíme – doma.

## **3.2 Zakomponování techniky do výuky na ZŠ**

Předměty technického typu, byť jen vstup aneb minimální základy týkající se rozvoje této dovednosti, by měly být vyučovány nebo alespoň zahrnuty do studijního programu od 1. stupně základní školy.

Právě k takovému zavedení a zakomponování do výuky slouží rámcový vzdělávací program pro základní školy.

Na druhém stupni je možné zahrnout práci do okruhu Design a konstruování, pod který spadá veškerá naše technická činnost. Části okruhu Využití digitálních technologií je zahrnuta také v naší tvorbě a například během používání počítače. Už od druhého stupně bychom měli klást důraz na propojení informačních technologií a světa práce, a to právě například pomocí CAD systémů, se kterými se žáci mohou setkat až na středních školách.

## **4 Rámcový vzdělávací program pro základní vzdělávání**

Rámcový vzdělávací program pro základní vzdělávání je platný od roku 1.9.2005 a byl vytvořen Ministerstvem školství, mládeže a tělovýchovy České republiky. Obsahem programu je vymezení předškolního, základního a středního vzdělávání. Konkrétně povinnosti školní docházky, organizace, hodnocení a stupně základního vzdělávání.

Program je rozdělen do několika částí:

- Část A Vymezení Rámcového vzdělávacího programu pro základní vzdělávání v systému kurikulárních dokumentů
- Část B Charakteristika základního vzdělávání
- Část C Pojetí a cíle základního vzdělávání; klíčové kompetence; vzdělávací oblasti; průřezová témata a rámcový učební plán
- Část D Vzdělávání žáků se speciálními vzdělávacími potřebami; vzdělávání žáků nadaných a mimořádně nadaných; materiální, personální, hygienické, organizační a jiné podmínky pro zpracování, vyhodnocování a úpravy školního vzdělávacího programu

Vzdělávací obsah se podle RVP ZV (RVP ZV, 2017) navíc v Části C dělí do devíti vzdělávacích oblastí a každá z nich je tvořena jedním nebo více vzdělávacími obory, který spolu sdílí stejný obsah. [21]

- 1. Jazyk a jazyková komunikace Česká jazyk a literatura, Cizí jazyk, Další cizí jazyk
- 2. Matematika a její aplikace Matematika a její aplikace
- 3. Informační a komunikační technologie Informační a komunikační technologie
- 4. Člověk a jeho svět Člověk a jeho svět
- 5. Člověk a společnost Dějepis, Výchova k občanství
- 6. Člověk a příroda Fyzika, Chemie, Přírodopis, Zeměpis
- 7. Umění a kultura Hudební výchova, Výtvarná výchova
- 8. Člověk a zdraví Výchova ke zdraví, Tělesná výchova
- 9. Člověk a svět práce Člověk a svět práce

A právě do kapitolky Člověk a svět práce bychom mohli tuto myšlenku zakomponovat. Tato oblast má za úkol poskytnout žákům základy lidských činností v různých oborech, a hlavně přispívá k vytváření životní a profesní orientace žáků. [21]

## **4.1 Obsah a cíle oblasti Člověk a svět práce**

"Koncepce vzdělávací oblasti Člověk a svět práce vychází z konkrétních životních situací, v nichž žáci přicházejí do přímého kontaktu s lidskou činností a technikou v jejich rozmanitých podobách a širších souvislostech. Vzdělávací oblast Člověk a svět práce se cíleně zaměřuje na praktické pracovní dovednosti a návyky a doplňuje celé základní vzdělávání o důležitou složku nezbytnou pro uplatnění člověka v dalším životě a ve společnosti. Tím se

odlišuje od ostatních vzdělávacích oblastí a je jejich určitou protiváhou. Je založena na tvůrčí myšlenkové spoluúčasti žáků." [21]

Oblast Člověk a svět práce se na 1. stupni dělí na následující okruhy, které jsou školou povinné:

- Práce s drobným materiálem
- Konstrukční činnosti
- Pěstitelské práce
- Příprava pokrmů

Na 2. stupni je povinný okruh s názvem Svět práce a škola má povinnost si alespoň jeden další vybrat:

- Práce s technickými materiály
- Design a konstruování
- Pěstitelské práce a chovatelství
- Provoz a údržba domácnosti
- Příprava pokrmů
- Práce s laboratorní technikou
- Využití digitálních technologií
- Svět práce

Žáci se učí nejen rozvíjet své pracovní návyky a dovednosti, ale také schopnosti jako jsou plánování, organizování a hodnocení, jak samostatně, tak i v týmu.

"V závislosti na věku žáků se postupně buduje systém, který žákům poskytuje důležité informace ze sféry výkonu práce a pomáhá jim při odpovědném rozhodování o dalším profesním zaměření. Proto je vhodné zařazovat do vzdělávání žáků co největší počet tematických okruhů." [21]

"Cílové zaměření vzdělávací oblasti

Vzdělávání v této vzdělávací oblasti směřuje k utváření a rozvíjení klíčových kompetencí žáků tím, že vede žáky k:

- pozitivnímu vztahu k práci a k odpovědnosti za kvalitu svých i společných výsledků práce
- osvojení základních pracovních dovedností a návyků z různých pracovních oblastí, k organizaci a plánování práce a k používání vhodných nástrojů, nářadí a pomůcek při práci i v běžném životě
- vytrvalosti a soustavnosti při plnění zadaných úkolů, k uplatňování tvořivosti a vlastních nápadů při pracovní činnosti a k vynakládání úsilí na dosažení kvalitního výsledku
- poznání, že technika jako významná součást lidské kultury je vždy úzce spojena s pracovní činností člověka
- autentickému a objektivnímu poznávání okolního světa, k potřebné sebedůvěře, k novému postoji a hodnotám ve vztahu k práci člověka, technice a životnímu prostředí
- chápání práce a pracovní činnosti jako příležitosti k seberealizaci, sebeaktualizaci a k rozvíjení podnikatelského myšlení
- orientaci v různých oborech lidské činnosti, formách fyzické a duševní práce a osvojení potřebných poznatků a dovedností významných pro možnost uplatnění, pro volbu vlastního profesního zaměření a pro další životní a profesní orientaci"

Na základě vzdělávacích programů si samotné školy vytvářejí své vlastní programové dokumenty – školní vzdělávací program, který je vytvářen ředitelem školy. Zde se stanoví konkrétní cíle, délka, forma, obsah a způsob zařazení učiva do konkrétního předmětu či předmětů.

#### Vzdělávací obsah vzdělávacího oboru

Zakomponování našeho cíle by obsahovalo části učiva z oblasti Práce s technickými materiály, Design a konstruování a určitě i další.

Očekávaný výstup naší práce bude takový, že žák bude schopný:

- jednoduché práce s měřícími metodami
- připravit vlastní náčrt
- organizovat vlastní pracovní činnosti

## **5 AutoCAD a CAD systémy**

CAD systém můžeme chápat jako pracovní jednotku, jenž konstruktér využívá stejně jako tužku a pravítko. Monitor je pak chápán jako rýsovací stůl, kde se tvoří návrh. Tyto vyspělejší možnosti nám zaručují větší přesnost a mnoho zjednodušení. Automatické kótování nebo šrafování, zjišťování vlastností objektů, různé operace s nimi atd. [22]

CAD je tedy změřen na technický design a navrhování.

Na následujícím obrázku ukážeme více systému a jejích místo v procesu vzniku nového výrobku. [22]

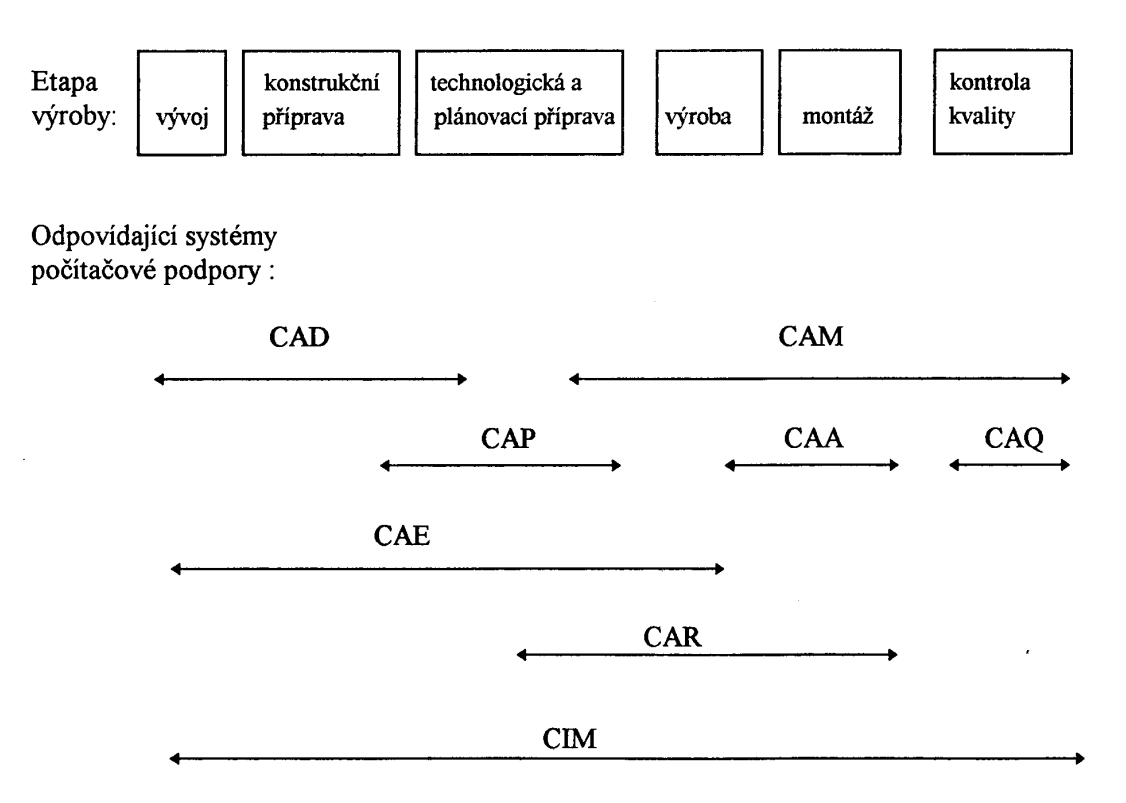

Obr. 3 - Etapy vývoje se odpovídajícími systémy [22]

- CAD počítače podporovaná výroba
- CAM počítačem podporovaná výroba
- CAP počítačem podporované plánování výroby
- CAA počítačem podporovaná montáž
- CAQ počítačem podporovaná kontrola kvality
- CAR počítačem podporovaná robotika
- CAE počítačem podporované inženýrské činnosti
- CIM počítačem integrovaná výroba

#### **5.1 Charakteristika a popis**

AutoCAD je program navržen jako technický nástroj s funkcemi v průmyslovém designu, mechanickém designu, architektuře, a dokonce i v oblastech jako je letecký průmysl a kosmonautika.

Výrobce programu AutoCAD je firma Autodesk Inc., která má i zastoupení u nás v České republice. První verze AutoCADu pochází z roku 1982. Je to otevřený systém a lze jej i ostatní CAD systémy měnit a přizpůsobit dle našim požadavkům. Dialogová okna nám umožní vytvářet makrojazyk DCL (Dialog Control Language), který je součástí programu. Je plně objektově orientovaný a díky systému COM (Microsoft Component Object Model), na kterým je jeho objektový model postaven, lze vytvářet téměř cokoliv – nové nástroje, objekty nebo i měnit prostředí. [22]

Ty nejdůležitější a základní funkce pro používání AutoCADu si otestujeme a vyzkoušíme v části textu, která se zabývá úkoly.

#### **5.2 Vývoj v AutoCADu**

AutoCAD lze označit jako prostředí, v němž lze vytvářet aplikace pro konstruování. A právě pro tuto tvorbu je využíváno rozšíření jazyka LISP, které nese firemní název AutoLISP a je doplněn o funkce, který zajistí lepší a efektivnější spolupráci s grafickým systémem. LISP jako takový je silný programovací jazyk, byl vytvořen jako vhodný nástroj pro programování umělé inteligence, je skvělým pomocníkem pro řešení problémů, je flexibilní a snadno se s ním experimentuje. AutoLISP jenž je jeho dialektem<sup>3</sup>, je nenáročný na paměť interpretu<sup>4</sup>, ideálním pro manipulaci se strukturami (hlavně tedy se seznamy) a nenáročný pro uživatele. Je integrální částí AutoCADu, nefunguje tedy samostatně a je načítán do paměti počítače za běhu AutoCADu dle potřeby. Potřebujeme-li vynásobit velké číslo a nechce se nám otvírat zbytečně další program, stačí využít "Command:", napsat do něj například (\* 523 4) a potvrdit Enter. Takto se dá postupovat při jednoduchých matematických výpočtů. Pokud bychom však chtěli nahrát vytvořený soubor příkazů, museli bychom vyvolat příkaz (load "MUJ\_PROGRAM"), po úspěšném načtení se vypíše "load". Všechny příkazy jsou stavěny na závorkování. Je to největší nevýhoda toho programovacího jazyku – nepřehlednost, a sním také spojené čtení delších kódů. [23]

Programování je však už jiná disciplína, kterou se zabývá na školách zejména v jiných předmětech, konkrétně informatika. Mimo však zmiňovaného AutoLISPu, je používáno také programování v jazyku C++ a Visual Basic. Obohacováním funkcí nebo tvorbou graficky propracovanější a přehlednější knihovny se tedy zabývat nebudeme. Je to časově náročnější téma, do kterého spadají základní syntaxe, datové struktury, konstruktory, selektory,

 <sup>3</sup> Dialekt programovacího jazyka je tentýž programovací jazyk, akorát vylepšen<sup>ý</sup> <sup>č</sup>i obohacený. Změna může bý<sup>t</sup> ve funkci, syntaxi nebo i sémantice.

<sup>4</sup> Interpret programovacího jazyka je program, který umožňuje číst kód v určitém programovacím jazyku a spustit (kompilovat) jej

funkcionály, funkce, cykly, rekurze, řetězce apod. Po nastudování jiného programovacího jazyků by však neměl být přechod do AutoLISPu náročný. Pro vášnivé zájemce této problematiky doporučuji knihu M. Herštus: AutoLISP a jeho aplikace (1992).

## **5.3 Využitelnost v jiných oborech**

Jak vidíme, tak AutoCAD má velkou šálu využití v různých oborech. Tvořit výtvarné umění, pohlednice, loga, mapy, architektonické návrhy, návrhy interiérů, letecký design, a další. Lze jej využívat téměř v každém technickém předmětu.

Hlavně také AutoCAD umožňuje převézt soubory typu DWG na binární souboru typu STL, který vhodný pro vytvoření fyzického modelu na 3D tiskárně. Je však důležité zvážit náklady na tisk. 3D modely jako fyzické předměty lze potom využít i v běžném životě a až tak rozšířená je využitelnost tohoto programu. [24]

AutoCAD využívá univerzální přenosové formáty a díky nim je možná komunikace mezi programy od jiných výrobců a případně i jiného zaměření. [22]

### **6 Samostatné práce pro žáky**

Každý ze žáků nejspíš tráví většinu svého času ve svém pokojíčku. Ať už jde o společný nebo sdílený se sourozencem, případně kamarádem. Úkoly jsou zaměřené převážně na systematizaci věcí v těchto místnostech. Cílem je vytvořit změnu, které chceme dosáhnout. Ať už se jedná o pořízení nového nábytku a následného umístění nebo reorganizaci toho stávajícího pro zvýšení komfortu nebo i zvětšení prostoru. Prostředím, ve kterém studujeme ovlivňujeme kvalitu našeho učení.

Designem/vizualizaci se zabývat nebudeme. Dále ani pravidly kótování a odborným pojmenováváním. Tvořené projekty lze dále využít v předmětech zabývajících se výukou AutoCADu a díky tomu posunout kvalitu na jinou úroveň. Na mysli máme například přiřazování materiálu, nastavování světel, vytváření hladin pro určité typy věcí.

První úkoly jsou hry na testování a zároveň také na zdokonalování představivosti a fantazie.

Další z úkolů a jim věnuji vyšší prioritu, budou zaměřeny hlavně pro začátečníky AutoCADu a bude probíhat pouze ve 2D prostoru. Konkrétně v půdorysu.

Zbylé úkoly budou náročnější a spíše pro pokročilé uživatele. Jednat se bude o základní a jednoduché orientace ve 3D. Rád zde využívám sketchy visual style<sup>5</sup>. Pro přehlednost a jednoduchost mi přijde ideální. Tyto úkoly lze zařadit do výuky pouze pokročilejším ročníkům a tvořit tak knihovnu, se kterou budou pracovat nižší ročníky. Mohli by se tak zaměřit na detaily a rozšiřovat využití knihovny i pro další vyšší ročníky.

#### **6.1 Hra s představivostí**

Jako první bych sem zařadil úkol, který je spíše takovou hrou. Je to malý test, který spočívá v hledání zvířat v obrázku a dokáže nám zmapovat úroveň představivosti ve třídě. Obrázek 2 je zadáním a obrázek 3 řešením. Obrázek doporučuji každému vytisknout, aby sami mohli popřemýšlet a zakreslit odkazovými čarami, co kde vidí.

<sup>&</sup>lt;sup>5</sup> Sketchy visual style, neboli česky "povrchní vizuální styl" a jedná se o styl zobrazení v AutoCADu, který mění automaticky barvu pevných šrafů na barvu pozadí a efektivně je činí neviditelnými [25]

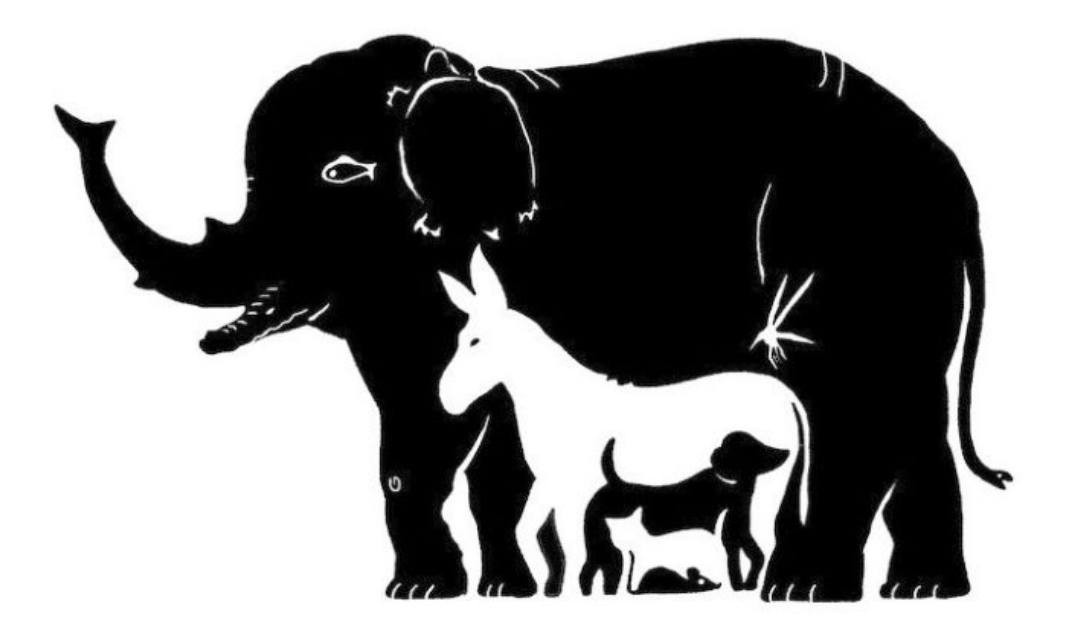

Obr. 4 - Dokážete uhodnout, kolik zvířat se na tomto obrázku nachází? [26]

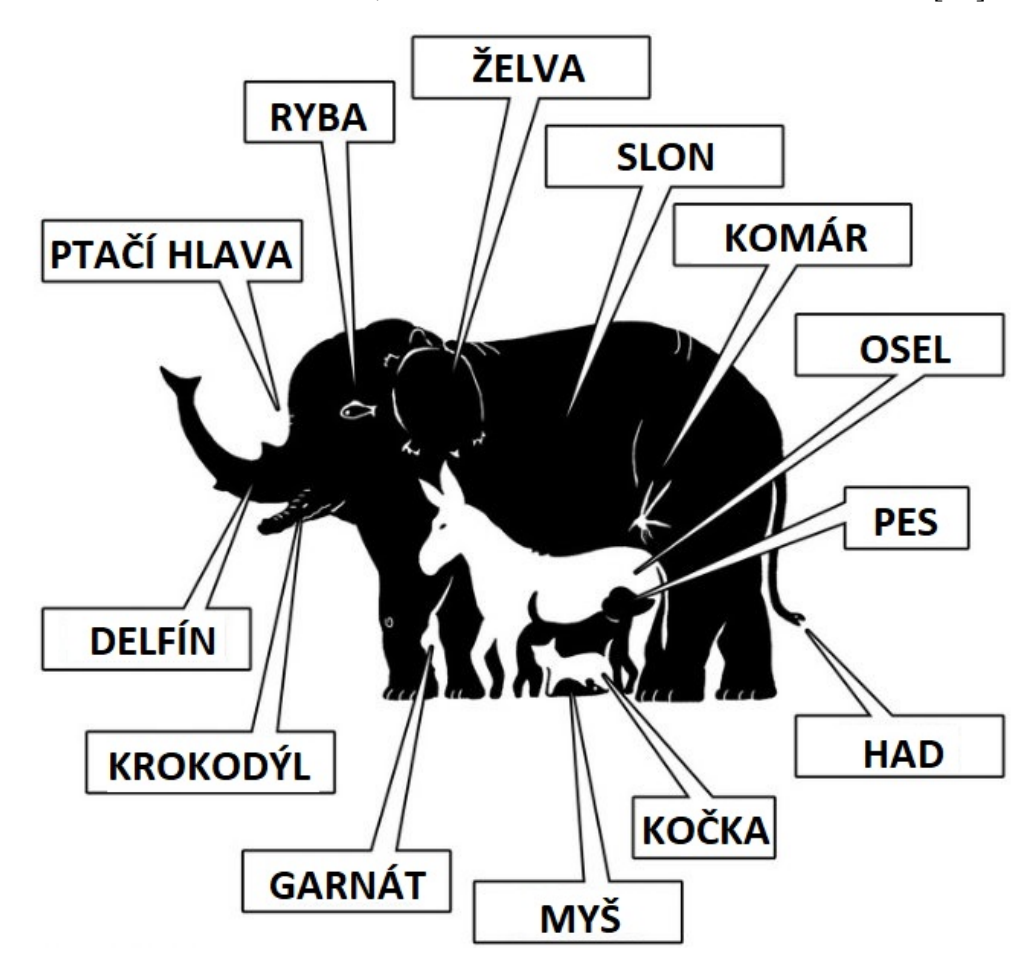

Obr. 5 - Řešení je - 13 zvířat [26]

#### **6.2 Hra s představivostí II.**

Další hra je zaměřená na kresbu. Zde je také nutné vytisknout obrázek. Našim úkolem je dokreslit všech 6 obrázků a nakonec napsat, co je na nich vyobrazeno.

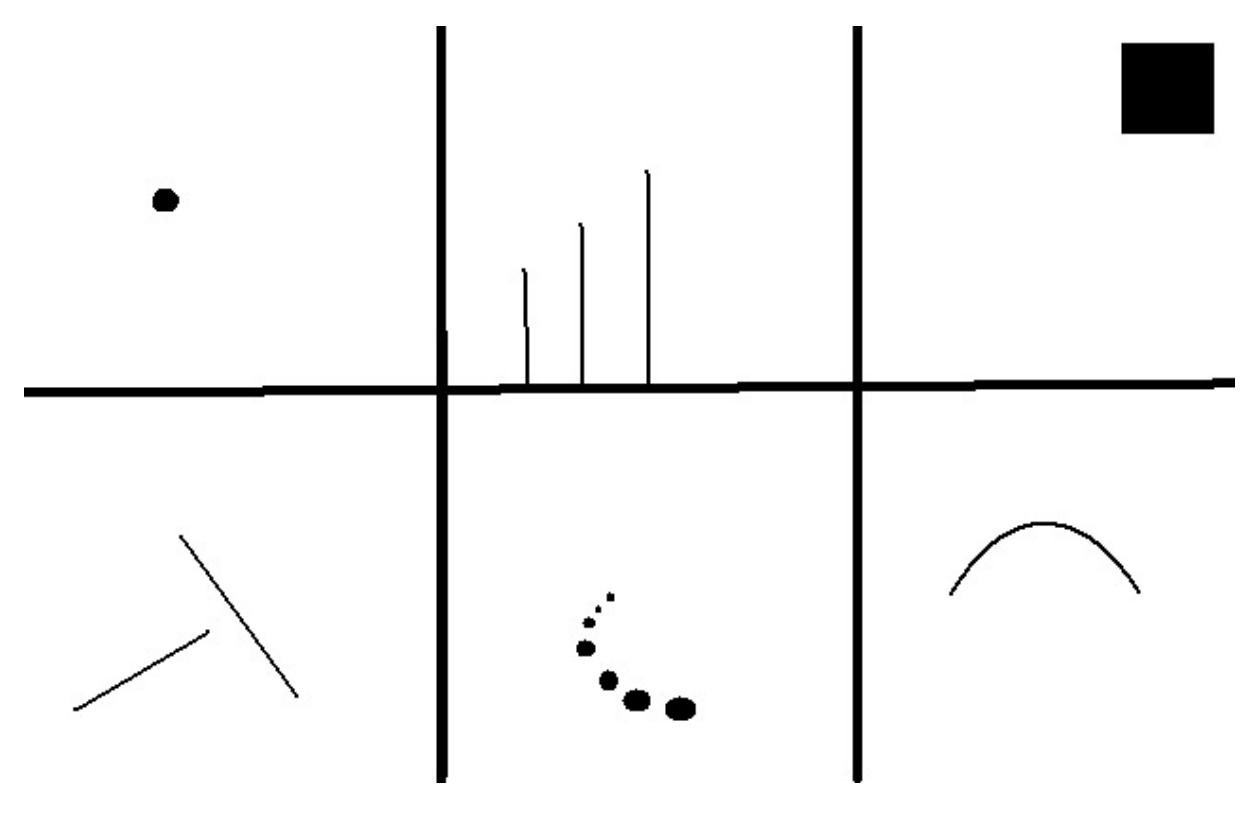

Obr. 6 - Dokresli obrázky. [27]

Závěr úkolu může být i takový, že vytvoříme příběh z těchto obrázků. Vyhodnocovat můžeme sílu představivosti, jasnost objektu a příběh.

### **6.3 Náčrtek (středně náročné)**

Tento úkol je základním kamenem, na kterým bude stát veškerá naše práce v AuoCADu. V první řadě si nachystáme měřící potřeby. Doporučuji svinovací metr o délce minimálně 5 metrů. Dále budeme potřebovat papír a psací potřeby na zakreslení rozměrů. Měření budeme provádět v místnosti, ve které trávíme nejvíce času. Zvolíme tedy vlastní pokojíček. Zajímá nás pouze plocha místnosti. Měříme tedy zdi z rohu do rohu. Vše zaznamenáváme na papír a rozměry zapisujeme na vnější stranu jako na obrázku 7. Nezapomeňme na pravidlo "Dvakrát měř, jednou řež!", před zápisem každého rozměru důkladně zkontrolujeme, co vlastně zapisujeme a o kterou konkrétní stěnu se jedná.

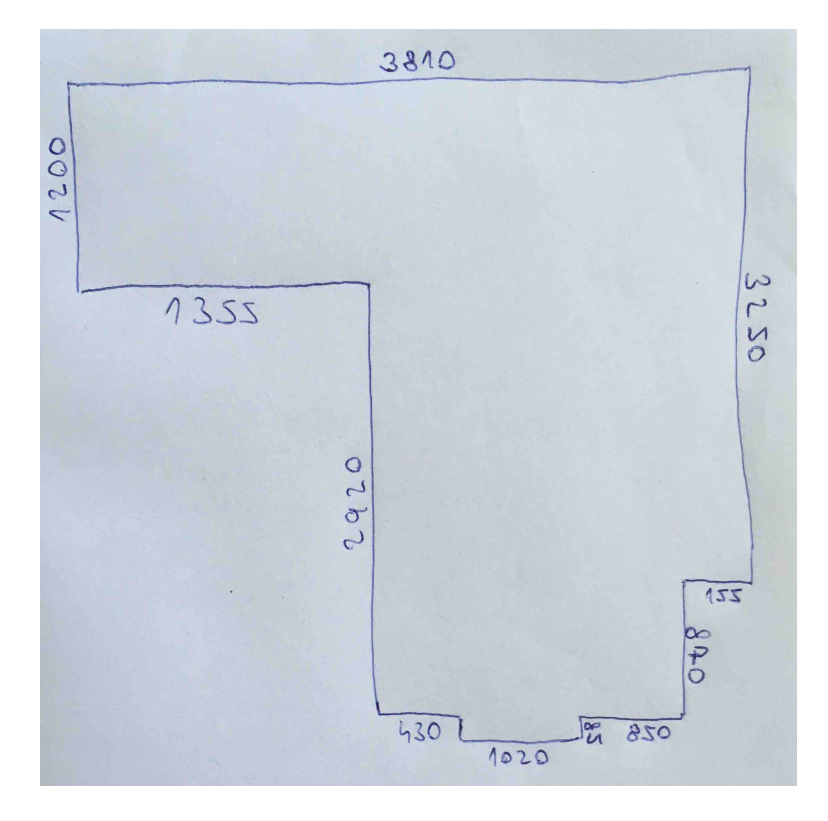

Obr. 7 – Náčrtek

Další částí úkolu je změření větších objektů. Jedná se především o nábytek – postel, stůl, skříně, komody, stolky apod. Budeme pracovat s pohledem shora (půdorys). Pro lepší přehlednost zapisujeme rozměry do vnitřní části objektu a doporučuji také použít odlišnou barvu (například tužku) viz obrázek 8.

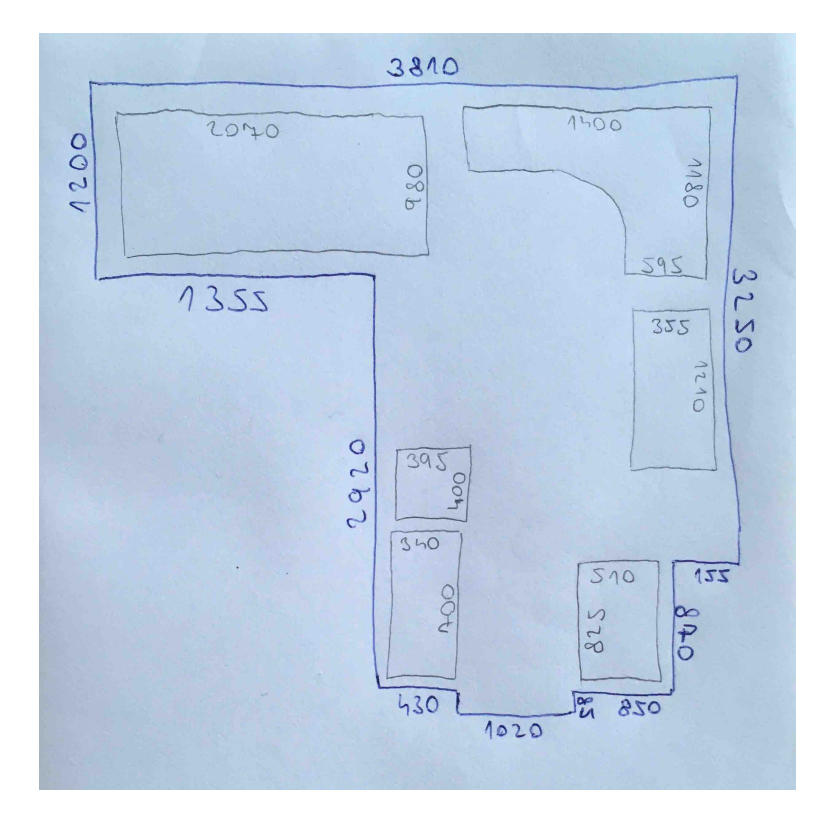

Obr. 8 - Náčrtek s objekty

Závěrečná část by měla být podobná obrázku 9. Nyní máme vše připravené k "převodu" do elektronické podoby. Jako bonus taky můžeme zjistit i tloušťky zdí. Já však měl možnost nahlédnout do výkresů z dob výstavby našeho rodinného domu a rozměry vyčíst tam.

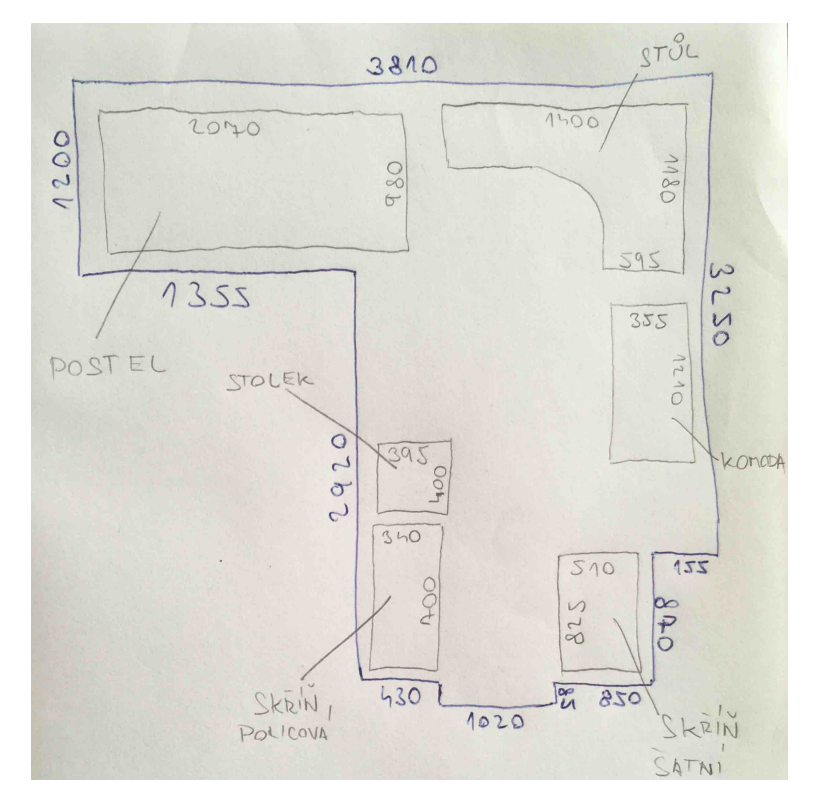

Obr. 9 - Náčrtek s objekty a popiskem

Některé rozměry (hlavně u zdí) lze dopočítat nebo i vynechat. A tím se můžeme rozšířeně zabývat v úkolech, které dále vymyslíme. Například "Minimalizujte počet rozměrů na maximálně možný." nebo "Může se stát, že rozměry po součtu stěny jsou odlišně s protilehlou stěnou? Případně, proč se tak děje?"

## **6.4 Půdorys místnosti - pokoj (jednoduché)**

Vytvoříme si nový projekt v AutoCADu, který bude ve formátu příjmení\_jméno.dwg. Zde si každý bude plnit svůj úkoly. Pustíme se do překreslování námi vytvořeného náčrtku do elektronické podoby. Každý si zvolí barvy pro jednotlivé věci, jak uzná za vhodné nebo zvolí vyučující. Já zvolil následovně: žlutá – stěny místnosti, bílá – objekty v místnosti. Na co si dát pozor jsou asi jen pravé úhly, který je s nejvyšší pravděpodobností mezi každými dvěma stěnami.

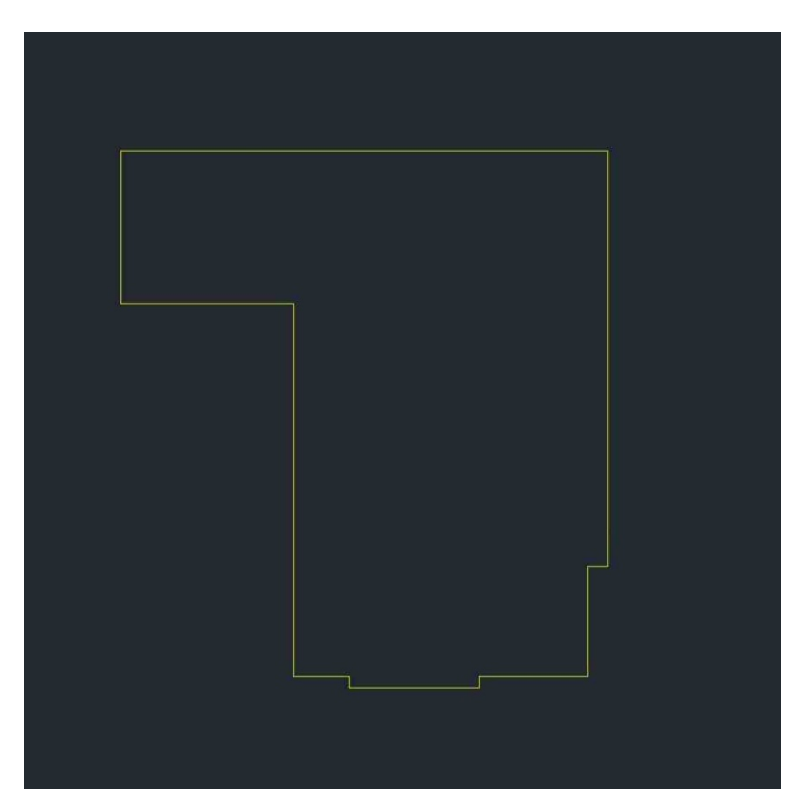

Obr. 10 - Půdorys

Objekty v místnosti natlačíme na sebe. Vůli, která bude mezi nábytkem zanedbáváme. Bude se však jednat o délky ve vzdálenostech maximálně pár milimetrů.

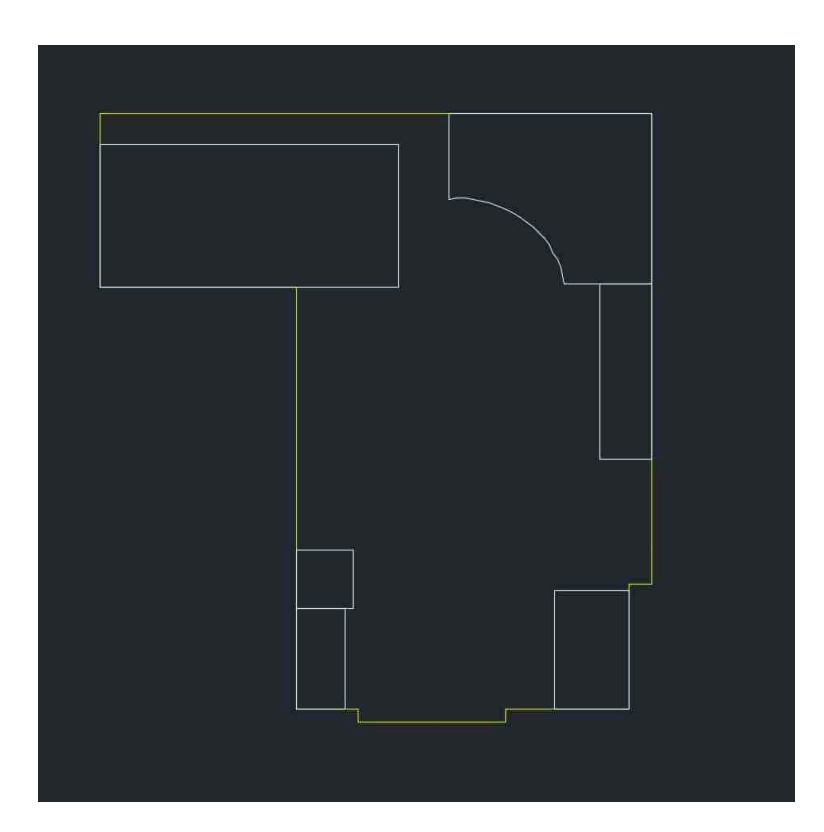

Obr. 11 - Půdorys s objekty

Pomocí odkazových čar (příkaz LEAD) popíšeme naše objekty. Čáry vynášíme mimo objekty a snažíme se nedělat čáry příliš velké, prostor sice máme nekonečný, ale i přes to bychom měli dbát na pořádek na našem "pracovním stole."

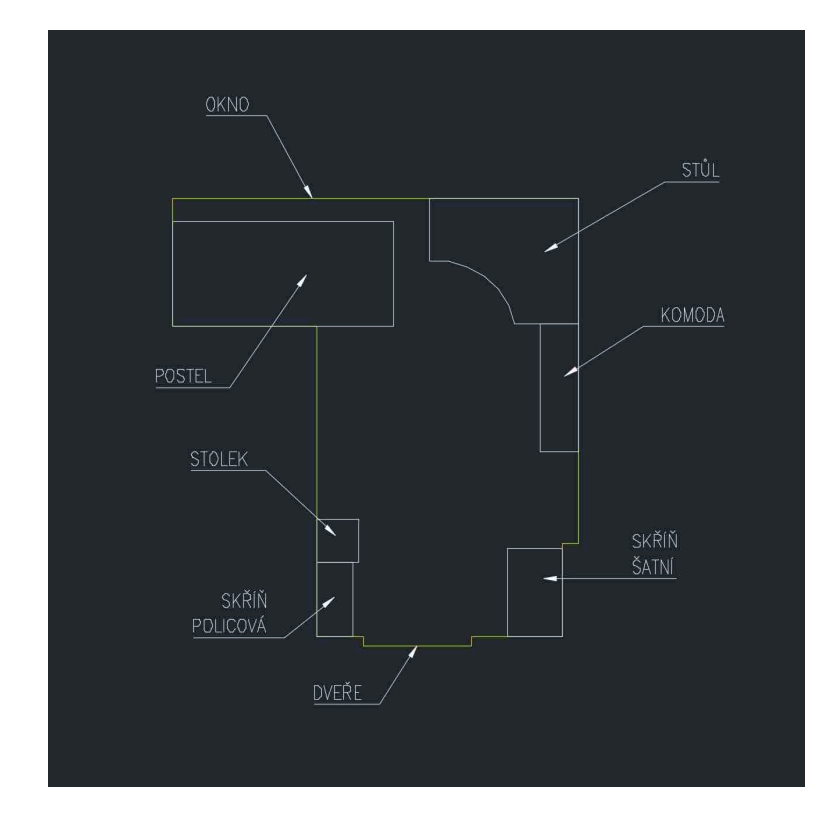

Obr. 12 - Půdorys s objekty a popiskem

## **6.5 Reorganizace – postel (středně náročné)**

Chystáme se koupit nový nábytek nebo změnit polohu stávajícího? Zkuste měnit polohu objektů, přidávat nové či mazat stávající.

Ve vytvořené místnosti zkusíme měnit umístění postele a odstranit přebytečný nábytek. Já odstranil stolek a policovou skříň. Dále zvažuji výměnu zbytečně velkého rohového stolu za klasický. Prioritou je docílit nějaké změny a získat více prostoru, díky tomu bude také pokoj vypadat o něco větší.

Je zde několik možností kam objekty můžeme přemístit. Pečlivě tedy zvážíme, co a jaké výhody či nevýhody nám přináší. Říká se, že poloha postele ovlivňuje spánek a je mnoho studií, která se jim zabývá. Jedním takovým je feng shui čteme[feng-šuej], což je starobylé čínské učení, o kterém se dnes mluví na každém rohu a snaží se nastolit harmonii mezi námi a prostorem kolem nás. Shrnutí této teorie je na Obrázku 13.

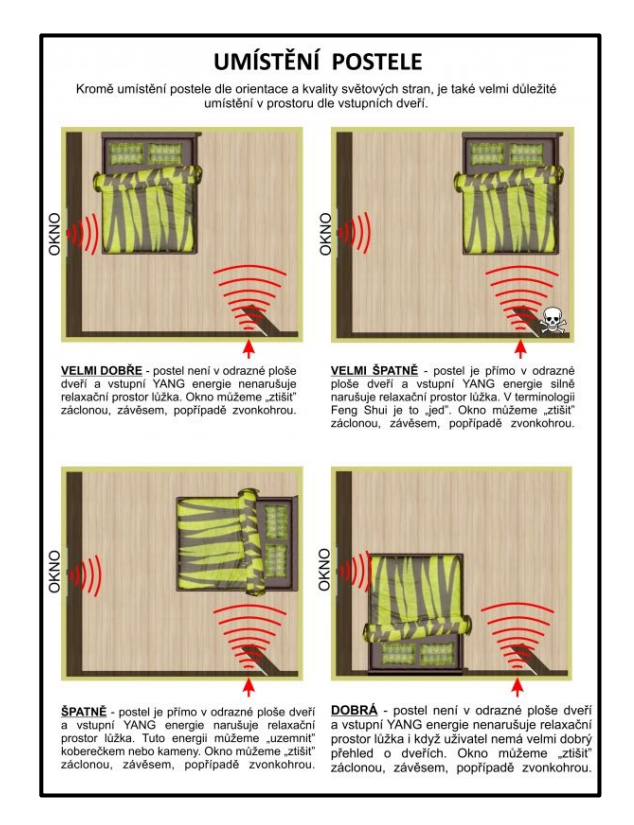

Obr. 13 - Poloha postele podle feng shui [28]

Změnou polohy nebo otáčením objektů měníme nejen kompletní zařízení místnosti ale i to, jak na nás působí. Zkuste se zamyslet nad učením a zvážit, zde jej použít u vlastní realizace.

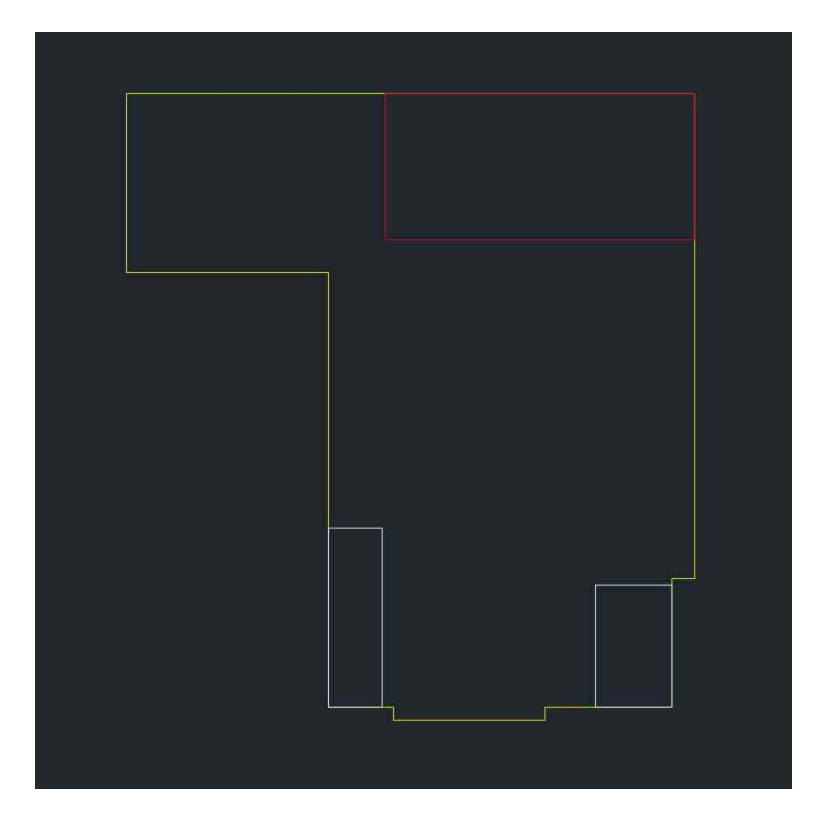

Obr. 14 - Poloha postele 1

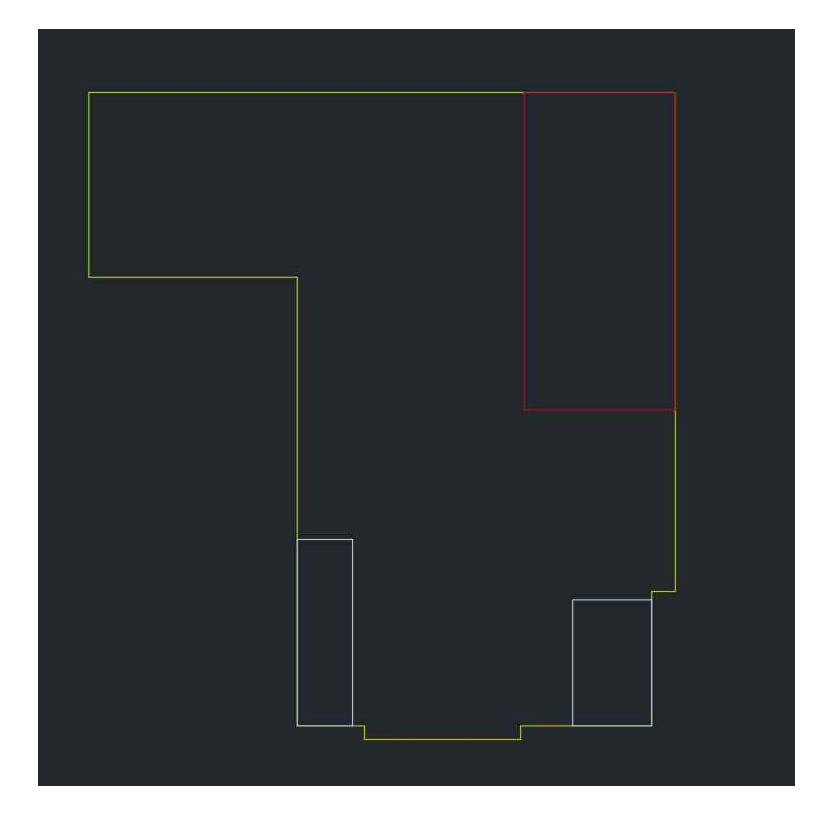

Obr. 15 - Poloha postele 2

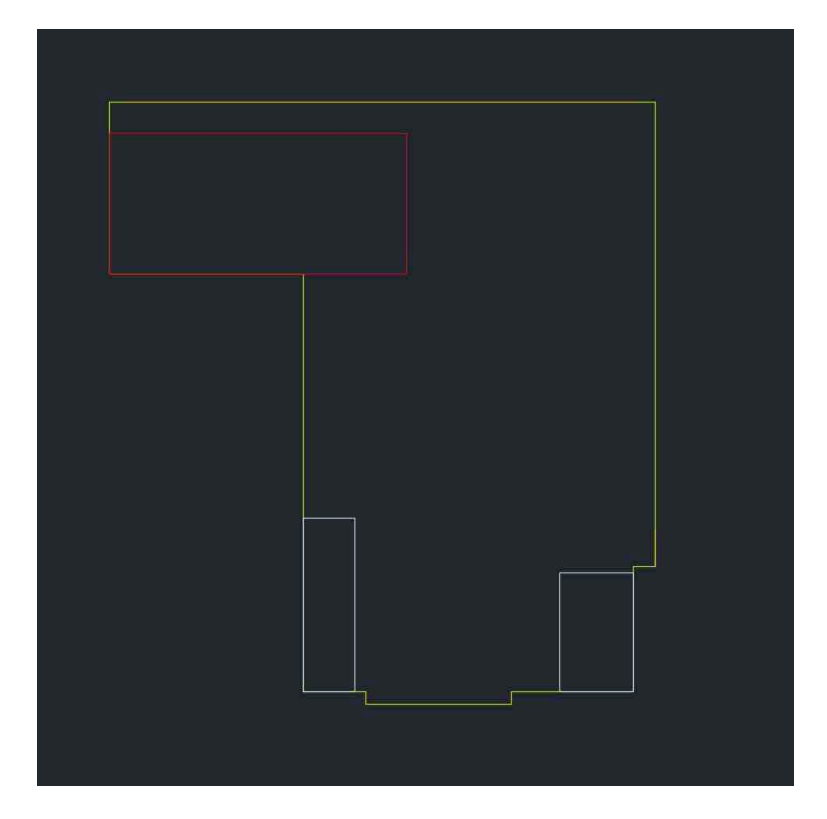

Obr. 16 - Poloha postele 3

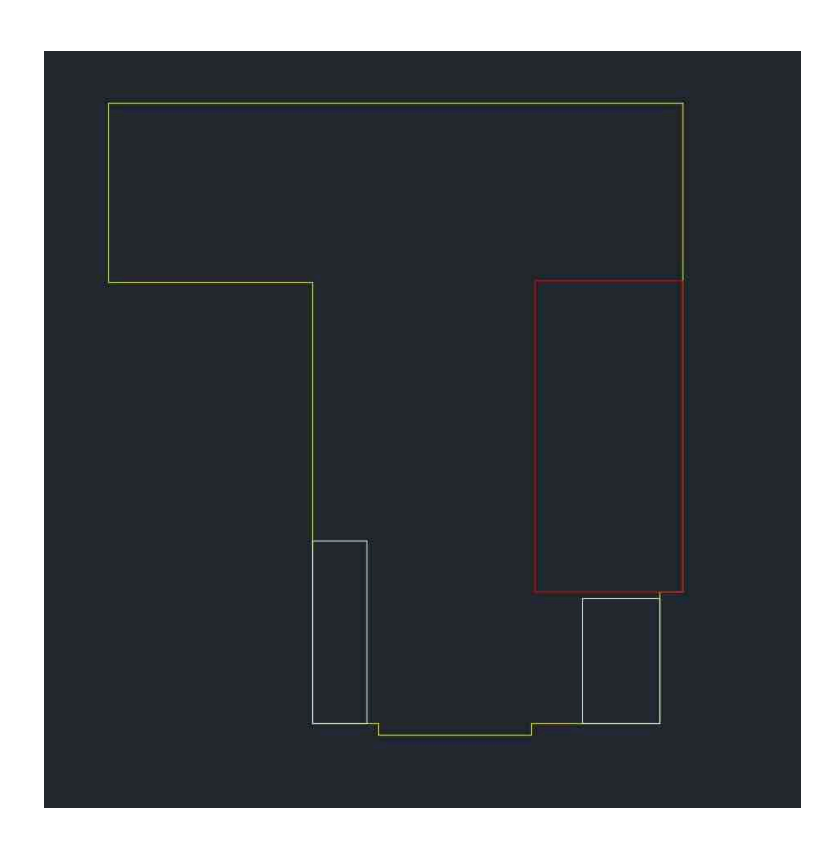

Obr. 17 - Poloha postele 4

Poloha 3 je původní stav mého pokoje a kdybych si měl přistoupit na nějakou změna, volil bych nejspíš polohu 1, aby mi co nejméně zasahovala do středu místnosti. Dále bych na místo původní polohy postele zakomponoval stůl, čímž bych docílil více denního světla během práce či studiu.

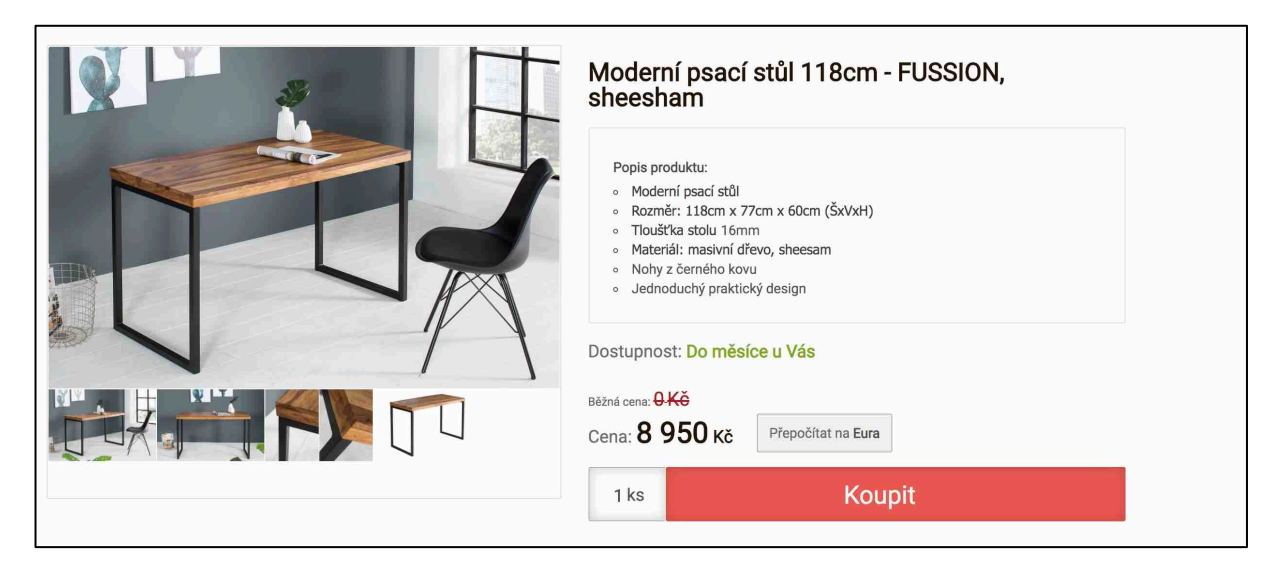

Obr. 18 - Nový stůl [29]

Hledat na internetu každý umí, požijeme tedy internetový prohlížeč a za pomocí vyhledávače Google najdeme stůl, který se nám líbí. Vyhledal jsem si stůl, který bude sedět rozměrově a byl pro mě designově přijatelný. Velikost najdeme vždy v popisu produktu. Rovnou zadáme do AutoCADu a vytvoříme půdorys. Nový stůl jsem odlišil červenou barvou, pro lepší přehled a doplnil popisky.

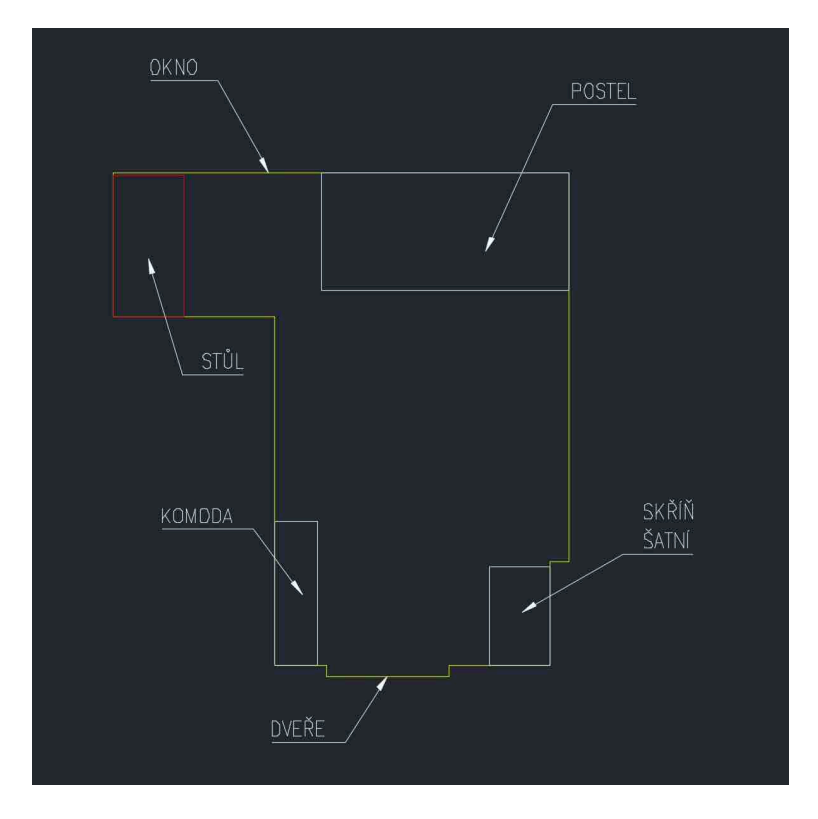

Obr. 19 - Umístění nového stolu

### **6.6 3D objekt (náročné) – postel**

Práce s 3D může být už o něco náročnější a bude směřovat spíše k uživatelům s pokročilejšími znalostmi.

V této části vytvoříme objekt, který máme nebo chceme mít v místnosti. Jelikož jsme v předchozí části manipulovali s postelí, pojďme si ji vytvořit. Prakticky se skládá pouze z kvádrů, které k sobě "nalepíme". Jde převážně o používání příkazu EXTRUDE, tedy vysunutí (již uzavřené) plochy. Tvoříme tedy kvádry, měníme jejich polohu, dáváme pozor, po jaké ose se pohybujeme a také na uchopování. Pomoci nám také může funkce Object snap (zapnutí klávesnicí F3), která nám během změny polohy (příkazem MOVE), pomůže s uchycením na daný bod.

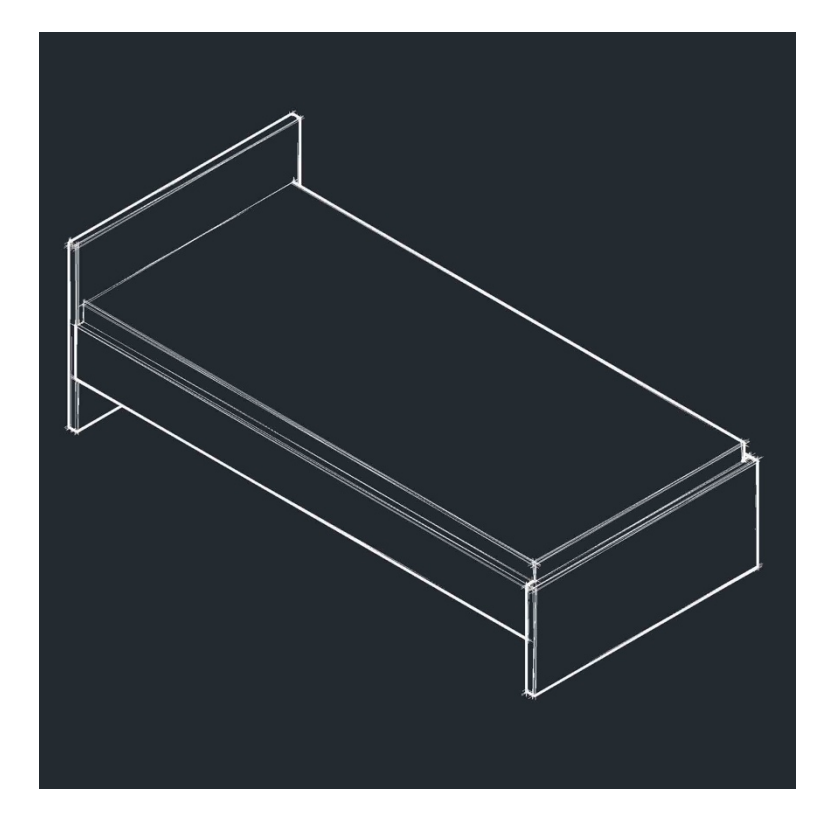

Obr. 20 - postel 3D

## **6.7 Zakomponujte vytvořený objekt do Vámi vytvořené místnosti (jednoduché)**

Z naší místnosti zatím nebudeme vytvářet náročný 3D objekt. Pro lepší přehled necháme místnost ve 2D a pouze doděláme tloušťky zdí, kterou zjistíme změřením v oblastech okna nebo dveří. Pokud máme však možnost nahlédnout do materiálů, které byli vytvořeny během stavby vaší bytové jednotky, tak je naleznete tam.

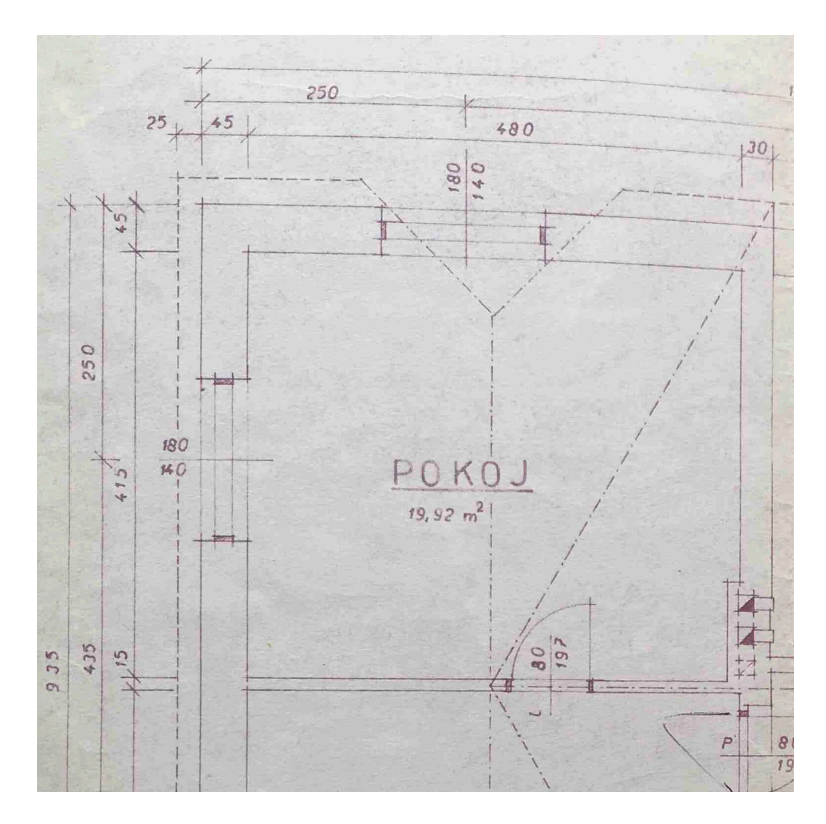

Obr. 21 - Původní půdorys pokoje

Kreslíme zdi a popisky necháme tam, kde jsou. Alespoň dvěma čárami vyznačíme šířku oken a dveří, kterými pokoj disponuje. Stačí laicky nebo si můžeme nastudovat, jak správně zakreslovat do výkresů tyto objekty.

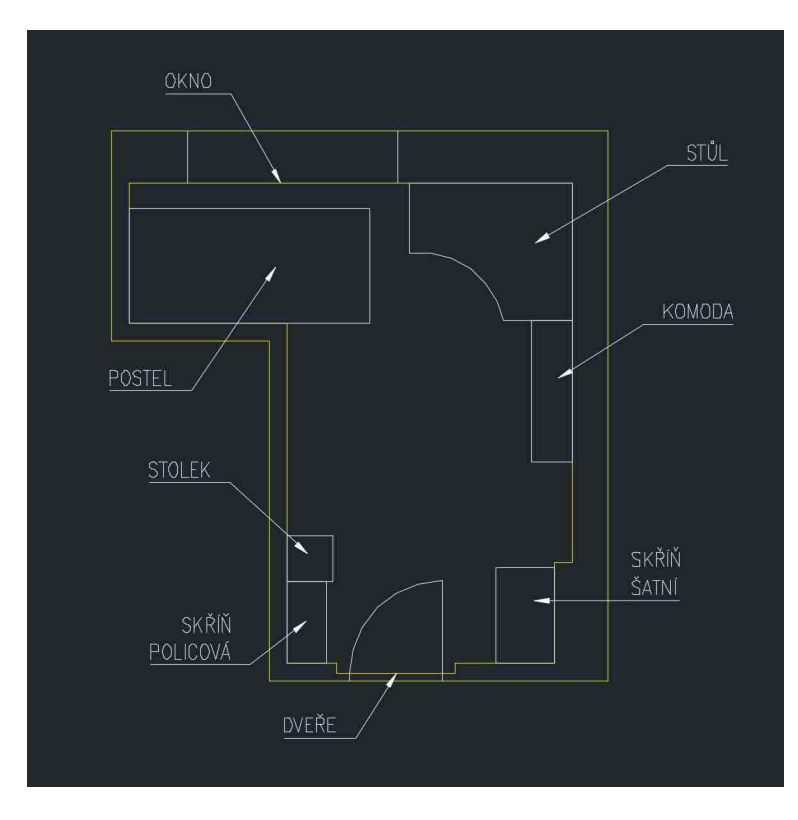

Obr. 22 - Pokoj se zdmi

Můžeme se tedy zeptat "Zakreslil jsem správně dveře do výkresu nebo tu něco chybí?" – špatně zvolená barva a absence pantů. Jak vidíte na Obrázku 22, tak jsem nepřidával šrafy zdí, protože v závěru by ovlivnili jednoduchost a přehlednost v modelu celkové místnosti. Prostě jednoduše řečeno – šrafy jsem nedělal, protože se mi nelíbí.

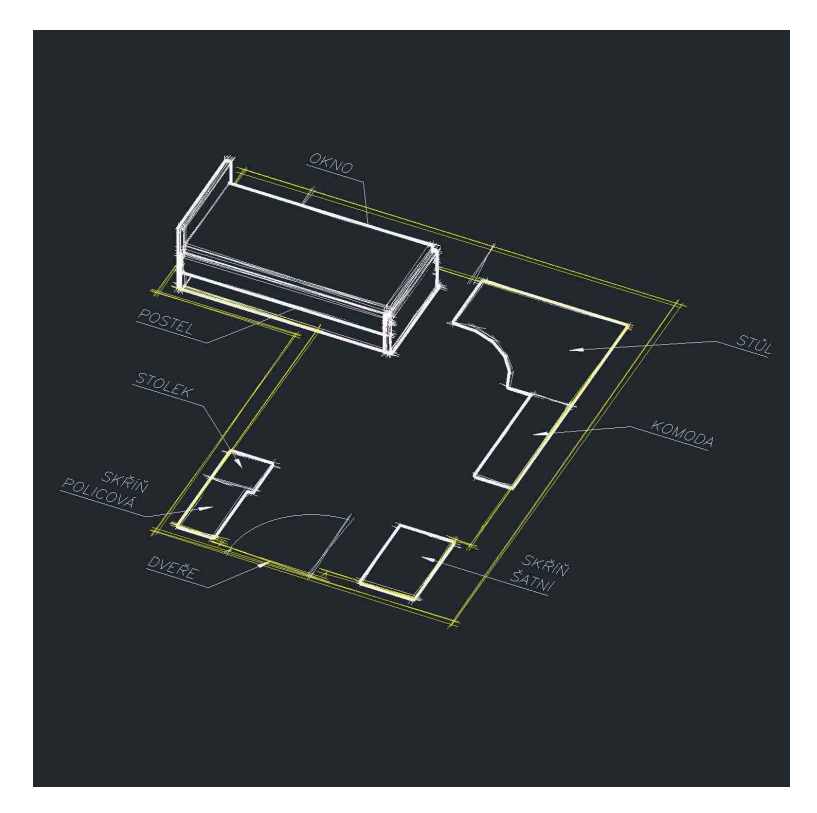

Obr. 23 - Zakomponování 3D objektu na své místo

Předmět máme na svém místě, ale v závěru úkolu 4 - Reorganizace jsme dospěli k jisté změně. Budeme muset tedy postel otočit a změnit její polohu. S předměty se lépe pracuje, když jsou jako jeden objekt. Doporučuji tedy u 3D objektů použít funkci UNION, která nám spojí několik objektů do jednoho. Obdobně také u 2D, kde za pomocí příkazu REGION vytváříme povrhu (oblast), který jednoduše uchopujeme, ve srovnání s označováním všech úseček.

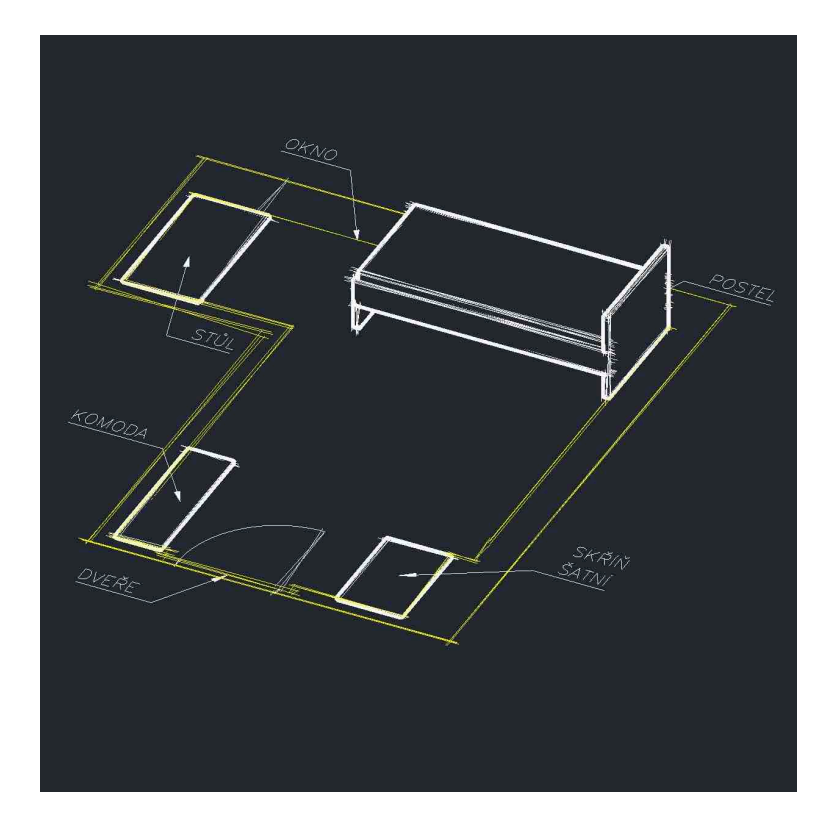

Obr. 24 - Posunutí a otočení dle výsledku z úkolu Reorganizace

Tohle je náš výsledek.

## **6.8 Výpočet obsahu místnosti (jednoduché)**

Není nic jednoduššího než zjistit obsah naší místnosti. To všechno pouhým kliknutím na uzavřený objekt (pomocí příkazu REGION). V části okna s názvem Layers and Properties (u mě na pravé straně) najdeme mimo nastavování typů čar a barev také základní vlastnosti našeho vybraného uzavřeného objektu. My se zaměříme na parametr Area (viz obrázek). Výpočty si samozřejmě můžeme ověřit základním vzorcem pro výpočet obsahu obdélníku  $S = ab$ . U náročnějších místností, jako je například ta moje, by bylo ověřování příliš obtížné, jelikož bychom museli počítat obsah všech útvarů, ze kterých je místnost tvořena.

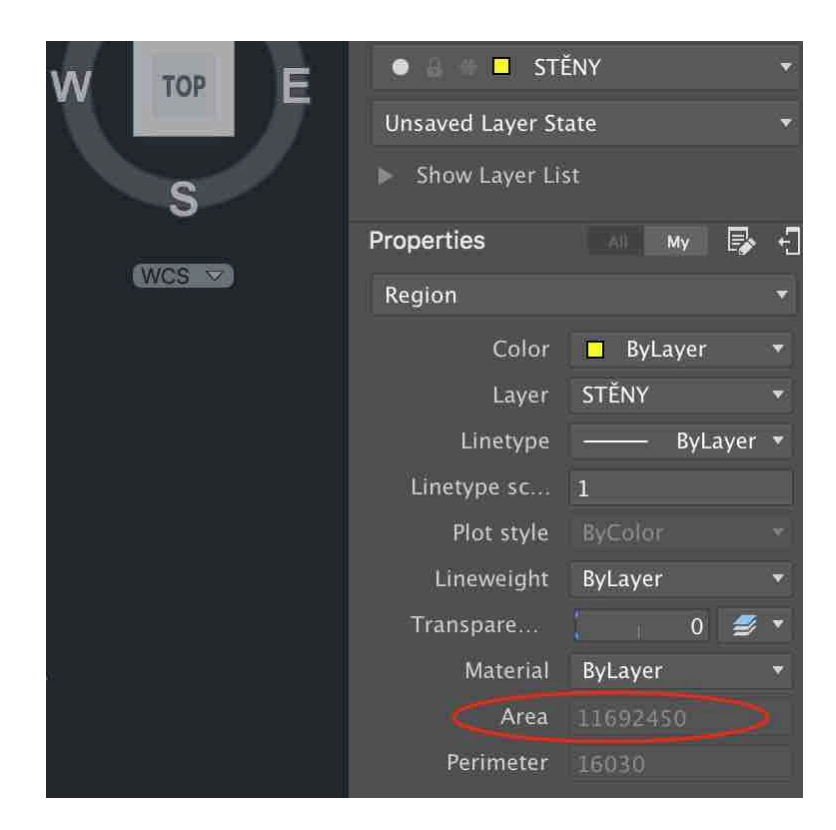

Obr. 25 - Vlastnosti objektu

Víme tedy, že máme plochu velikosti 11692450. Takže tedy naším prvním podúkolem je zjistit co je to za jednotky a jak zjistit obsah volného a zaplněného prostoru. Logicky bychom měli přijít na odpovědi. Jako nápovědu pro řešení je funkce SUBTRACT.

V mém případě jsou výsledky takovéto:

- Celková plocha pokoj je:  $11,69$  m<sup>2</sup>
- Zastavěná plocha nábytkem (po reorganizaci) je: 3,58 m2
- Volná plocha (po reorganizace) pak odpovídá obsahu:  $8.1 \text{ m}^2$
- Věcí tedy aktuálně tvoří: 30,6 %

Rozdíl obsahů jsem počítal:

 $11,692450 \, m^2 - 8,105550 \, m^2 = 3.5869 \, m^2$ 

Výpočet zaplnění pokoje objektu potom trojčlenkou:

$$
\frac{3,58 \, m^2 * 100 \, \%}{11,69 \, m^2} = 30,6 \, \%
$$

## **6.9 Naše knihovna – týmová práce**

Knihovna bude naším souborem objektů, které budeme používat a bude nám usnadňovat práci při plnění dalších úkolů. Do jaké hloubky chceme zajít, záleží jen na nás. Doporučuji však její sdílení na školní síti či disku pro následný rozvoj týmové práce třídy.

Vytvoříme si výkres s názvem our\_library.dwg do nějž budeme vkládat veškeré nakreslené 3D objekty. Jedná se o prosté vkládání. Tudíž označíme myší náš objekt, která jsme vytvořili, použijeme naši velmi známou zkratku ctrl + c a vložíme ctrl + v.

Nezapomeneme si pojmenovat objekty (můžeme také kategorie, pod kterými se nacházejí), abychom získali přehledné a rychlé hledání v naší knihovně. Déle je nutné uvézt rozměry objektu, datum tvorby i jméno a příjmení tvořitele (například tak, jak je uvedeno na Obrázku 26).

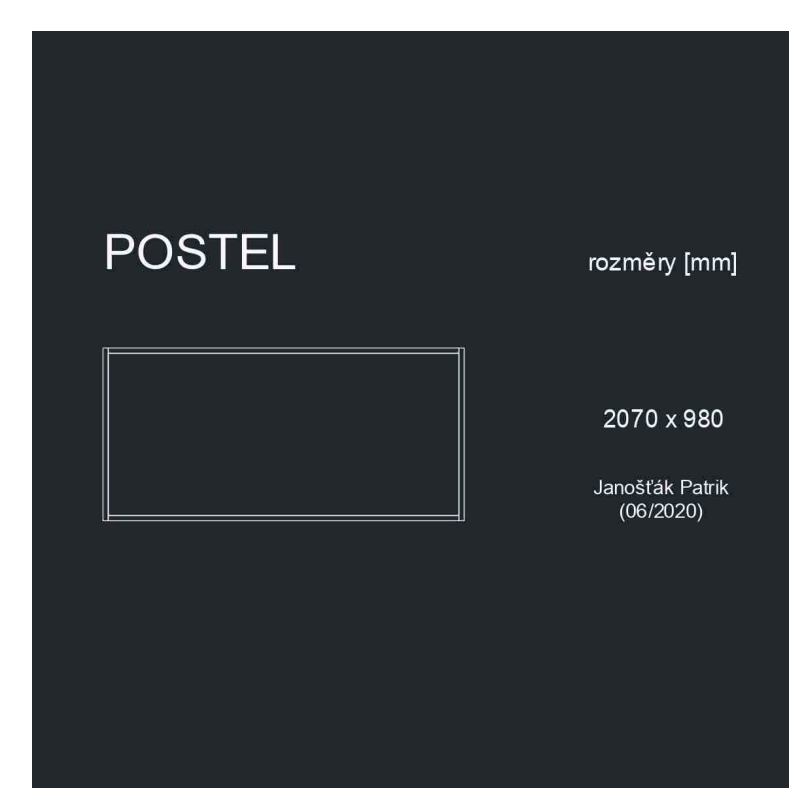

Obr. 26 - Naše knihovna (pohled 1)

Jak lze vidět na Obrázku 26, tak do knihovny vkládáme objekty v pohledu shora, a tak je tam také necháváme, protože kdybychom objekty natočili, pak by byl problém s kopírováním a následnou změnou natočení. Tedy pokud chceme si naše objekty prohlédnou z jiného pohledu, tak stačí přidržet klávesnici shift a také kolečko myši, pohybem myši potom točíme souřadnicovým systémem. Také lze použít příkaz 3DORBIT.

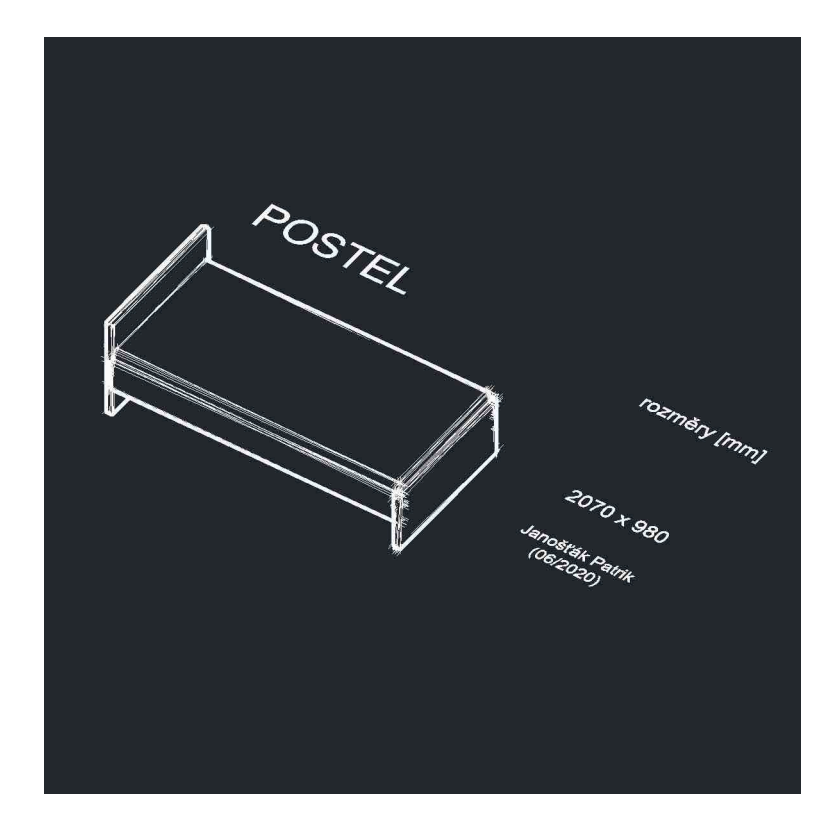

Obr. 27 - Naše knihovna (pohled 2)

Knihovna nám nabízí nespočetně mnoho možností, jak jí využít. Nechceme mít jediný úkol pro všechny třídy a tvořit objekt pořád dokola. V jednom ročníku lze tvořit postele, v dalším zase stoly a tak dále. Nakonec nám vznikne několik druhů objektů, ze kterých jednoduše poskládáme pokoj nebo dokonce i celý byt.

## **6.10 Další možné úkoly**

Úkolů může být nespočetně mnoho. Kombinovat můžeme samostatné práce s týmovou spoluprací, v závěru třeba i tvořit velký třídní projekt. Dotazovat se ve třídě na otázky, vymýšlet práce s již hotovými úkoly a tak dále.

Mezi dalšími příklady úkolů může být například:

- tvoření dalších her s představivostí dokreslování obrázků
- úkoly na pochopení půdorysu
- příklady týkající se obsahu jak moc jsme si rekonstrukcí či reorganizaci pomohli a jak velký prostor jsme získali
- půdorys počítačové učebny měříme společně nebo sdělíme rozměry pro následný převod do elektronické podoby
- práce pouze na knihovně (tvorba objektů)
- rozšiřování místností bouráním zdí
- půlení pokojů sádrokartonem

• kompletace celého bytu nebo místnosti ve 3D (provádíme s použitím vytvořených objektů od všech žáků ze třídy)

Je zde mnoho prostoru pro rozšiřování a lze vymýšlet plno podobných úkolů, které budou přinášet nějakou změnu. Důležité však je nezapomenout na pestrost a nevytvářet stejnou stereotypní práci. Lze prokládat těžké úkoly těmi jednoduchými a zábavnými.

## **7 Závěr**

Práce se v první části zaměřuje na teorii pojmu představivost a dále na vysvětlení základních pojmů týkajících se představivosti – tvořivost (kreativita), fantazie, halucinace, iluze, intuice, myšlenka a sociální psychologie kolem představivosti jako je například působení ve společnosti a vznik neshod mezi lidmi (kognitivní disonance). Dále jsme si řekli, proč jsou pro nás důležité předměty technického typu, co přináší naší osobnosti či okolí a jak je zařadit do evaluace pomocí Rámcového vzdělávací programu. Zmiňuji zde AutoCAD a práci s ním jako s nástrojem pro zlepšování našeho myšlení. Především také základní popis a charakteristiku jak CAD systému, tak i samotného AutoCADu. Nechybí také něco málo o programování a vytváření změn programu pro lepší optimalizaci naší práce.

Další část práce je zaměřená na úkoly pro třídu formou realizace prostoru v místnosti a tvoření změn. V první a hlavní fázi pracujeme ve 2D prostoru a využíváme nejen elektronická zařízení, ale nejdříve tužku a papír, neboť zapisování rozměrů na papír a samotné měření je dobré na vyzkoušení a také pro budoucí úkoly. Už tady musíme dávat pozor, jak zakreslujeme náčrtek a pracujeme s čísly. Tvorbou změn pak myslíme reorganizace věcí v místnosti pro například získání více prostoru nebo pouze změna polohy postele pro kvalitnější spánek a tak dále.

Po zachycení a zaznamenání všech rozměrů do elektronické podoby jsme se podívali na určování obsahu a výpočty souvisící s plochou. Nechybí jak práce s trojčlenkou, tak ani klasické sčítání a odčítání nebo převody jednotek.

Pokročilejší fáze je potom zaměřena na práci ve 3D prostoru. Zejména tvorba objektů a jejich umísťování do místnosti. S tvorbou je též spojeno ukládání a systematizace v naší knihovně, která je k dispozici celé třídě a odkud budeme případně čerpat v budoucích projektech. Můžeme tvořit téměř cokoliv, co doma najdeme, ale důležité je se v první části zaměřit na větší objekty, který ovlivňují prostor – nábytek. Neměli bychom také zapomínat na rozvoj týmové spolupráce a nezadávat úkoly pouze pro samostatnou práci. Úkolů může být nespočetně mnoho a pár dalších jich jako příklad uvádím v jedné z posledních částí.

Text neslouží jako sbírka ani jako učebnice. Má být však příkladem pro použití a cvičení s AutoCADem a jeho využití i k jiném účelům než běžně ve strojírenském okruhu, jak to tomu na školách bývá. Takže jej berte spíše za další způsob výuky v AutoCADu.

## **8 Seznam bibliografických citací**

[1] KOPECKÁ, Ilona. Psychologie: učebnice pro obor sociální činnost. Praha: Grada, 2011-. ISBN 978-80-247-3875-8.

[2] MIKULÁŠTÍK, Milan. Manažerská psychologie. 3., přepracované vydání. Praha: Grada, 2015. Manažer. ISBN 978-80-247-4221-2.

[3] Zittoun, Tania, and Alex Gillespie. Imagination in human and cultural development. London: Routledge, Taylor & Francis Group, 2016. Print. ISBN 9780415661638.

[4] KÖNIGOVÁ, Marie. Tvořivost: techniky a cvičení. Praha: Grada, 2007. Psychologie pro každého. ISBN 9788024716527.

[5] SVOBODA, Mojmír. Psychologická diagnostika dospělých. Vyd. 4., V nakl. Portál 3. Praha: Portál, 2010. ISBN 9788073677060.

[6] KULKA, Jiří. Psychologie umění. Praha: Grada, 2008. Psyché (Grada). ISBN 9788024723297.

[7] Festinger, L. (1957). A theory of Cognitive Dissonance. (2nd ed.) Stanford: Stanford University Press.ISBN 978-0804709118

[8] HELUS, Zdeněk. Úvod do psychologie: 2., přepracované a doplněné vydání. Grada Publishing a.s., 2018. ISBN: 9788024729855

[9] SCHULER, Matthias a Peter OSTER. Geriatrie od A do Z pro sestry. Praha: Grada, 2010. Sestra (Grada). ISBN 9788024730134.

[10] OREL, Miroslav. Psychopatologie: nauka o nemocech duše. 2., aktualizované a doplněné vydání. Praha: Grada, 2016. Psyché (Grada). ISBN 9788024755168.

[11] RABOCH, Jiří a Pavel PAVLOVSKÝ. Psychiatrie. Praha: Karolinum, 2012. ISBN 9788024619859.

[12] HENNIG, Gudrun a Georg PELZ. Transakční analýza: terapie a poradenství. Praha: Grada, 2008. Psyché (Grada). ISBN 9788024713632.

[13] AREOPAGITA, Dionysios, MEYENDORFF, John; CONFESSOR, Maximus; ČERNOHOUS Alan. O mystické teologii ; O božských jménech. Praha: Dybbuk, 2003. ISBN: 9788090300156.

[14] ATKINSON, Rita L. Psychologie. Praha: Portál, 2003. ISBN 80-7178-640-3.

[15] DOSTÁL, Jiří. Elektrotechnické stavebnice: (teorie a výsledky výzkumu). Vyd. 2. Olomouc: Votobia, 2008. ISBN 9788072203086.

[16] PAZDERA, Tomáš. CAD systémy a jejich role ve vzdělávání. Olomouc 2013.

[17] KLEMENT, M. Technické kreslení [online]. Olomouc, 2005 [cit. 2016-11-13]. Dostupné z: http://www.kteiv.upol.cz/uploads/soubory/klement/tg/Tg\_prednasky.pd

[18] Školám chybějí zejména učitelé technických a odborných předmětů – Deník.cz. Deník.cz [online]. Copyright ©. Dostupné z: https://www.denik.cz/z\_domova/skolam-chybeji-zejmenaucitele-technickych-a-odbornych-predmetu-20160908.htm

[19] KOLENIČKA J. 1998. Veda a informačné technológie. In: Zborník konferencie DIDINFO 98.Banská Bystrica: FPV UMB, 1998.s. 215-225

[20] Kreativní učení založené na digitálních technologiích, Národní ústav pro vzdělávání. Národní ústav pro vzdělávání [online]. Copyright © [cit. 13.04.2020]. Dostupné z: http://www.nuv.cz/projekty/kreativni-uceni-zalozene-na-digitalnich-technologiich

[21] Rámcový vzdělávací program pro základní vzdělávání. [online]. Praha: Výzkumný ústav pedagogický v Praze, 2017. 165 s. Dostupné z WWW:< http://www.nuv.cz/uploads/RVP\_ZV\_2017\_cerven.pdf>.

[22] KLEMENT, Milan. Úvod do AutoCADo 2013. Olomouc 2013. ISBN 978-80-87658-02- 4.

[23] HERŠTUS, Michal. AutoLISP a jeho aplikace. Praha: Grada, 1992. ISBN 80-85424-33-9.

[24] Tisk 3D modelů. [online]. Dostupné z: http://docs.autodesk.com/ACD/2011/CSY/filesAUG/WS73099cc142f48755- 1257e12111bf108800e41f3.htm

[25] About Using Visual Styles | AutoCAD 2020 | Autodesk Knowledge Network. Home | Autodesk Knowledge Network [online]. Copyright © Copyright 2020 Autodesk Inc. All rights reserved. Dostupné z: https://knowledge.autodesk.com/support/autocad/learnexplore/caas/CloudHelp/cloudhelp/2020/ENU/AutoCAD-Core/files/GUID-F9113233-6798- 4F5C-9A9F-7BA41CFA2533-htm.html

[26] Máte silnou představivost? Otestujte si ji v této hádance. Frekvence 1 | Nejlepší muzika, Rozhovory, Soutěže - Zapni rádio, vypni starosti! [online]. Copyright © 2020 Frekvence 1 [cit. 04.07.2020]. Dostupné z: https://www.frekvence1.cz/clanky/zabava/mate-silnoupredstavivost-otestujte-si-ji-v-teto-hadance.shtml

[27] Inside The World: Test Your Imagination ! :D (english). Inside The World [online]. Dostupné z: http://ins-tworld.blogspot.com/2011/12/test-your-imagination-d-english.html

[28] Ložnice podle Feng Shui | Postele Stach. Postele Stach [online]. Copyright © 2014 Poslete Stach Všechna práva vyhrazena. Dostupné z: http://www.postele-stach.cz/loznice-podle-fengshui html

[29] Moderní psací stůl 118cm - FUSSION, sheesham | UniqNabytek.cz. UniqNabytek.cz - Luxusní postele, moderní nábytek a stylové bytové doplňky [online]. Dostupné z: http://www.uniqnabytek.cz/i1854-moderni-psaci-stul-118cm-fussion-sheesham/

## **ANOTACE**

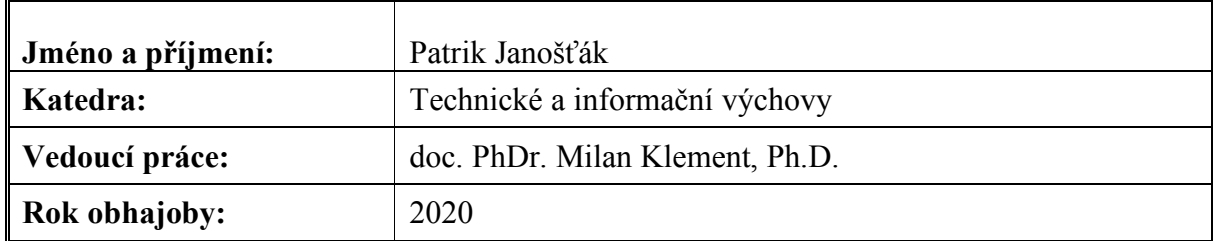

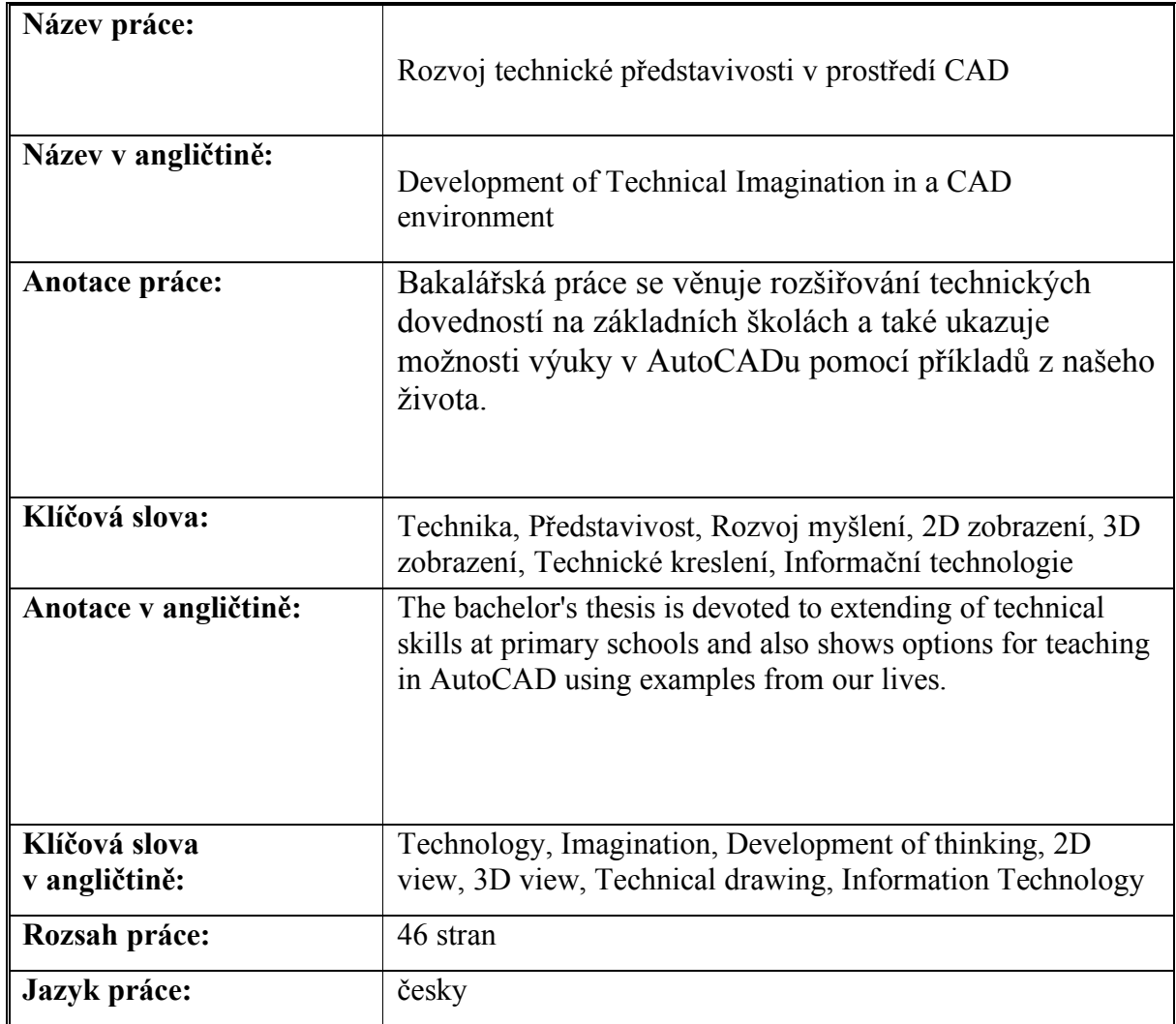